Workbench Page 1 of 1

# **Diversity Workbench**

The Diversity Workbench is composed of components for building and managing biodiversity information, each of which focuses on a particular domain. Each component can provide services to the other components. DiversityCollection can link data to the modules DiversityProjects, DiversityResources, DiversityExsiccatae, DiversityGazetteer, DiversityScientificTerms, DiversityTaxonNames, DiversityAgents, DiversityUsers and DiversityReferences as illustrated in the image below.

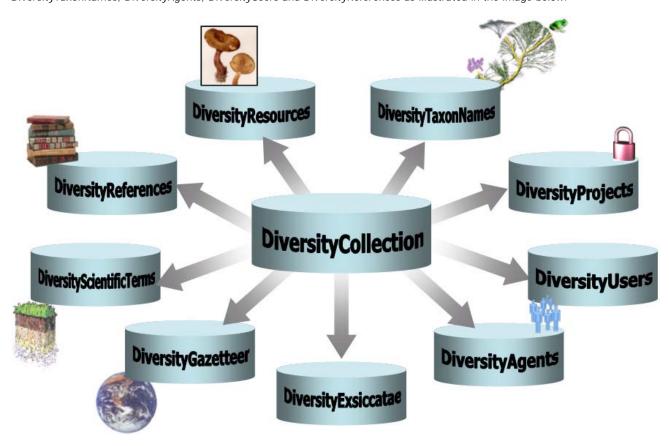

The modules communicate with each other to provide their services for the other modules.

Workbench Page 1 of 5

# **Diversity Workbench**

The Diversity Workbench is composed of components for building and managing biodiversity information, each of which focuses on a particular domain. Each component can provide services to the other components. DiversityCollection can link data to the modules DiversityProjects, DiversityResources, DiversityExsiccatae, DiversityGazetteer, DiversityScientificTerms, DiversityTaxonNames, DiversityAgents, DiversityUsers and DiversityReferences as illustrated in the image below.

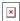

The modules communicate with each other to provide their services for the other modules.

### **Modules**

The Diversity Workbench is a set of components for building and managing biodiversity information, each of which focuses on a particular domain.

DiversityAgents Administration of the agents, i.e. people and institutions which should be documented with e.g. their addresses

DiversityCollection Administration of the scientific collections and specimens within these collections

DiversityDescriptions Administration of descriptive data DiversityExsiccatae Administration of exsiccatal series

DiversityGazetteer

A data collection to enable the linking of geographical records with the Getty Thesaurus of Geographical Names (TGN), the

German GN250 database and other sources of geographical names.

DiversityScientificTerms Data collections of scientific terms from foreign sources like vegetation, stratigraphy, soil science etc.

DiversityProjects Administration of projects within the Diversity Workbench

DiversityReferences Administration of references

DiversityResources Administration of resources like images, etc.

DiversityTaxonNames Administration of <u>taxonomic names</u>, their synonyms and hierarchical position
DiversityUsers Administration of the <u>users</u> and their permissions within the Diversity Workbench

Each module provides services for the other modules. To use the service of a module, you need access to the database of the module and optionally the module application placed in your application directory.

In the graphic below the connections to other modules within DiversityCollection are indicated.

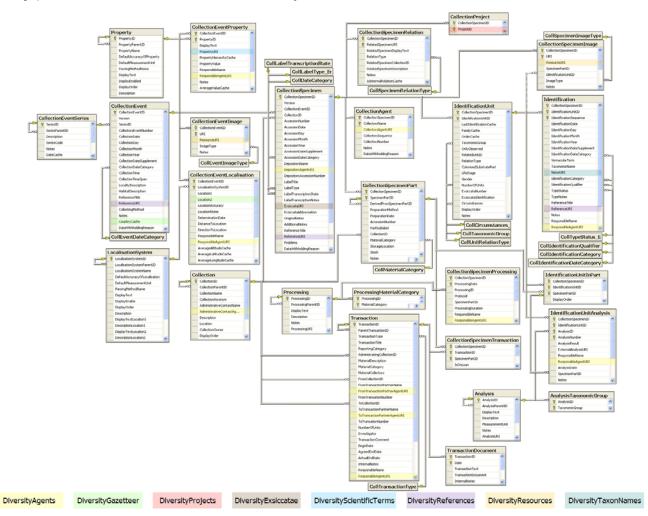

In the form a connection to a module of <u>Diversity Workbench</u> is a set of components for building and managing biodiversity information, each of which focuses on a particular domain.

Workbench Page 2 of 5

# Module related entry

The Diversity Workbench is a set of components for building and managing biodiversity information, each of which focuses on a particular domain. Each module provides services for the other modules. To use the service of a module, you need access to the database of the module and optionally the module application placed in your application directory. Entries related to an external module have a standard interface in the main form. There are 2 states of this interface:

#### 1 - the value is only set in the local database with no connection to the remote module

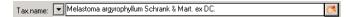

In this state, you can either type the value or select it from the values that are already available in the database. To get a list of the available values type the beginning of the value (you may use wildcards) and click on the button. If you want to set a relation to the remote module, click on the button. A form will open where you may select an entry from the foreign database.

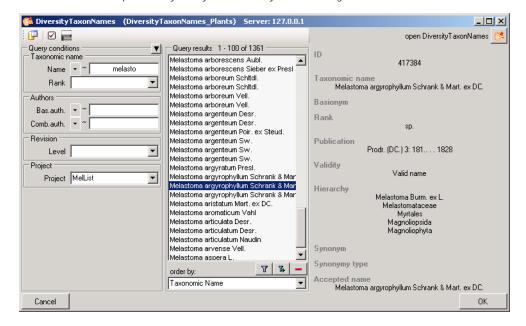

#### 2 - the value is related to the remote module

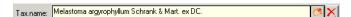

If the value has a relation to the remote module, the interface will appear as shown above. To release the connection to the remote module click the button. If you need further information about the value, click the the button. This will open a form, showing an overview of the related value.

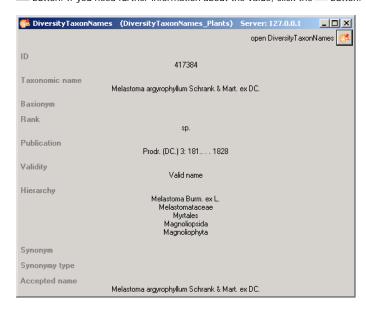

If the client application of the module is available you can inspect the details of the entry. To start the client application of the remote module, just click on the <a href="#">Click on the</a> button.

#### 3 - relation to a webservice

Workbench Page 3 of 5

Some modules provide the possibility to link your data to an external webservice. For example DiversityTaxonNames gives you access to the taxonomic names of IndexFungorum. To establish a connection to an external webservice, click on the button. As with the link to modules within the Diversity Workbench a form will open where you can choose from either Diversity Workbench modules or external Webservices. See Webservice for further details

#### 4 - relation to a local service

Some modules provide the possibility to link your data to a local installed service. For example DiversityTaxonNames gives you access to the taxonomic names of the Catalogue of life. See <u>Catalogue of Life</u> for further details

# Webservice - foreign sources

Some modules within the Diversity Workbench provide the possibility to link your data to an external webservice. For example DiversityTaxonNames gives you access to the taxonomic names of IndexFungorum. To establish a connection to an external webservice, click on the button. A form will open where you can choose from either Diversity Workbench modules or external Webservices.

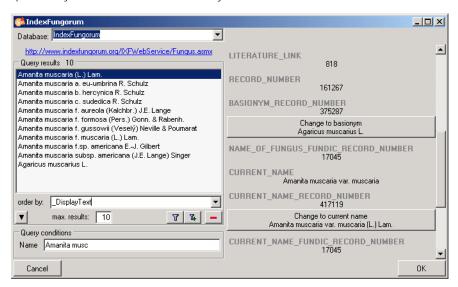

If you choose a webservice the form will change as shown in the above image. Enter the query condition for your search and the maximal number of records you want to get in the max. results field max. results: 50 (choose a low number if you have a slow connection to the internet). Then click on the search button to start the query. In the right part of the form additional information is shown as provided by the webservice. For certain entries buttons will appear, as e.g. shown above for the basionym and the current name of a scientific name. Click on these buttons if you want to change to one of these related datasets from the webservice. To take the link from the webservice into your database choose one of the entries and click OK. The entry will change as shown below.

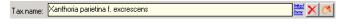

If you double-click on the link area a window will open, providing you with the retrieval information of the webservice.

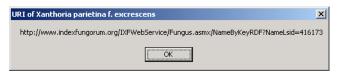

To get the whole information related to this entry as provided by the webservice, click on the uniformation. A window will open as shown below where the informations of the webservice are listed.

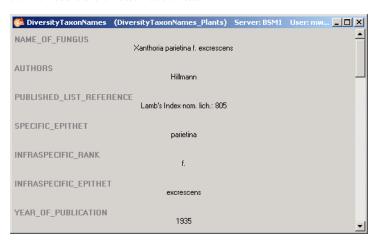

Workbench Page 4 of 5

If you want to remove the link to the webservice, click on the X button. This will only remove the relation to the webservice, not the cached name.

# Catalogue of life

Some modules within the Diversity Workbench provide the possibility to link your data to a foreign source. For example DiversityTaxonNames gives you access to the taxonomic names of the Catalogue of life. To establish a connection to this source, click on the button. As with the link to modules within the Diversity Workbench a form will open where you can choose from either Diversity Workbench modules, external Webservices or foreign sources. If you need the service of the catalogue of life, you have to install this according to the installation instructions provided at <a href="http://www.catalogueoflife.org/annual-checklist/2008/info">http://www.catalogueoflife.org/annual-checklist/2008/info</a> about col.php. If you have the catalogue of life installed on your local machine, you have access to this service provided the service is started. Start the service e.g. by choosing **Programs** -> **Catalogue of Life** -> **2008 Annual Checklist** from your Windows Start menu (the exact path depends on your local installation). Choose the Catalogue of life from the list as shown below.

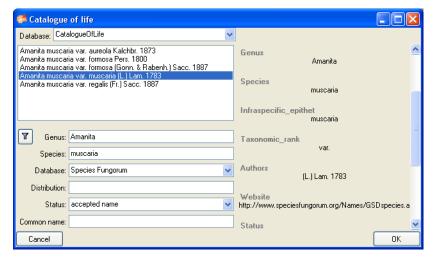

The form will change as shown in the above image. Choose one of the databases provided by the Catalogue of Life and enter the query conditions for your search. Then click on the search button  $\P$  to start the query. In the right part of the form additional information is shown as provided by the service. To take the link from the service into your database choose one of the entries and click OK. The entry will change as shown below.

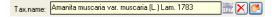

If you double-click on the link area a window will open, providing you with the retrieval information of the service.

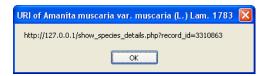

To get the whole information related to this entry as provided by the service, click on the <a> button</a>. A window will open as shown below where the informations of the service are listed.

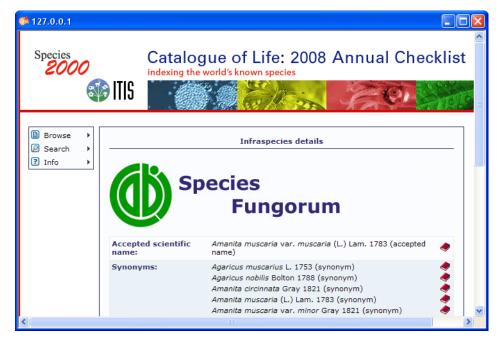

Workbench Page 5 of 5

If you want to remove the link to the service, click on the X button. This will only remove the relation to the service, not the cached name.

### Resources

Images for specimen and the collection event can either be stored in DiversityCollection with their file path or in more detail in the module DiversityResources. For directly changing to DiversityResources click on the unit between the collection of the collection with their file path or in more detail in the module DiversityResources.

For direct access to the resources in this module, you need the application **DiversityResources.exe** in your application directory, the database DiversityResources and a valid account in the database DiversityUsers.

### Reference

Details about References are stored in the module DiversityReferences. You can choose one of the entries in this module from the picklist. To directly change to DiversityReferences click on ...

For access to the references from other modules, you need the application **DiversityReferences.exe** in your application directory. To use the application DiversityReferences.exe you need access to the database DiversityReferences.

# DiversityCollection

DiversityCollection (Version 2) is part of the database framework <u>Diversity Workbench</u>. Within this framework the application DiversityCollection is confined to the management of specimens in scientific collections. In this context it is designed to documente any action concerning the collection, storage, exchange and treatment of specimens in a collection and is also appropriate to store observation data. DiversityCollection is distinguished from other collection management systems by its focus on biological relations between organisms collected together as one or more specimens (e.g. host, parasite and hyperparasite, symbionts etc.). Any module within the Diversity Workbench is focused on a specific data domain,. DiversityCollection keeps only data connected with the handling of collection specimens and observations. Data of other realms like e.g. taxonomy are handled in separate modules. For an overview of the available modules see Diversity Workbench. DiversityCollection might also be used as a stand-alone application.

The image below gives you an overview of the main parts, relations and functions of DiversityCollection

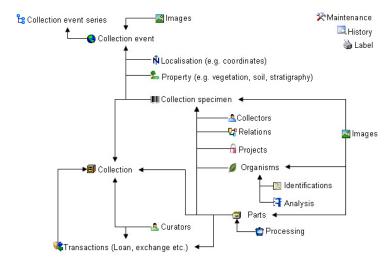

The image below gives an overview for some typical data depicted in DiversityCollection together with the symbols used throughout the program. A typical specimen IIII may have been collected at a collection event during an expedition  $\circ$ . The site of the collection event may be localized  $\circ$  and characterized the collectors  $\circ$  collected twigs of the plant and fungi  $\circ$  from the roots. They store the samples as herbarium sheets  $\circ$  and specimen  $\circ$  in a collection  $\circ$ . The curator  $\circ$  sent some of the samples  $\circ$  to another collection. The samples were collected as part of a project  $\circ$ . Certain parts were cultivated  $\circ$ , analysed 3 and processed . The organisms on a herbarium sheet or specimen were identified several times. Images were taken for the event series, the collection event, the Collection specimen as well as organisms and part of this specimen.

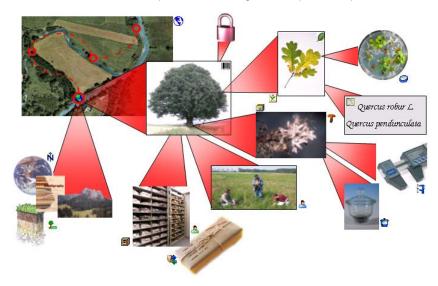

DiversityCollection 2 is based on Microsoft SQL-Server 2005 and the .Net Framework, Version 2.0.

Copyright: Diversity Workbench 1999 - 2008.

Author: Markus Weiss.

Licence: GNU General Public License

### Installation

To run DiversityCollection, you need the database and the client. All parts are free and can be downloaded from http://www.microsoft.com/downloads/ and http://www.diversityworkbench.net/Portal/

The image below gives an overview of the installations and files needed.

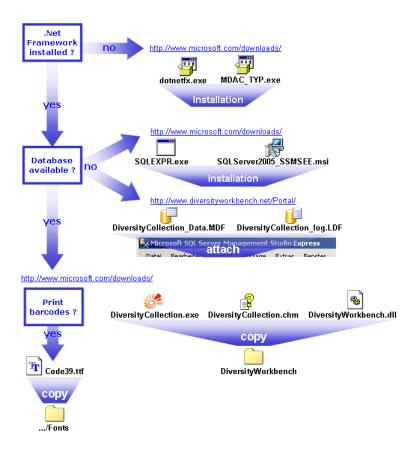

#### **Database**

DiversityCollection uses Microsoft SQL-Server 2005 as database engine. If you do not have a database server with DiversityCollection already available, you have to install the database engine first. Download the free version of Microsoft SQL Server Express (SQLEXPR.exe resp. the version of you preferred language, e.g. SQLEXPR\_DE.exe) and Microsoft SQL Server Managment Studio Express (SQLServer2005\_SSMSEE.msi) )from <a href="http://www.microsoft.com/downloads/">http://www.microsoft.com/downloads/</a>. Start the program and follow the installation instructions.

Download the database files DiversityCollection\_Data.MDF and DiversityCollection\_log.LDF from <a href="http://www.diversityworkbench.net/Portal/">http://www.diversityworkbench.net/Portal/</a> and copy them into your database directory. You have to attach the database to the database engine using the Microsoft SQL Server Managment Studio Express. In the Object-Explorer select databases and choose attach from the context menu as shown below.

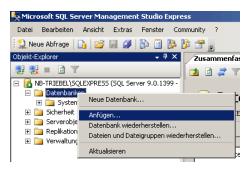

A form will open where you can choose the file DiversityCollection\_Data.MDF and attach it to the database engine.

#### Client

The client is based on the .Net framework from Microsoft. If not already present, you have to install the following components first:

Microsoft .NET Framework Version 2.0. Download (dotnetfx.exe ), start the program and follow the installation instructions.

Microsoft Data Access Components (MDAC) 2.8. Download (MDAC\_TYP.exe ), start the program and follow the installation instructions.

(see http://www.microsoft.com/downloads/ for the latest versions)

Download the files for DiversityCollection from <a href="http://www.diversityworkbench.net/Portal/">http://www.diversityworkbench.net/Portal/</a> Copy all files (DiversityCollection.exe , DiversityCollection.exe , DiversityWorkbench.dll ) into your DiversityWorkbench directory. To print barcodes the font for Code 39(Code39.ttf ) must be copied to the folder C:\WINNT\Fonts.

After the installations make shure to get the latest updates from <a href="http://v4.windowsupdate.microsoft.com/">http://v4.windowsupdate.microsoft.com/</a>

#### Menu

Overview of the menu in DiversityCollection

Connection

Choose one of the databases available on the server. Only those Database databases will be listed to which the user has access permission.

Transfer previous Transfer the settings of a previous version. settings

Quit the application and stop all processes started by the Quit

application

Show query Show or hide the query list

Under this menu entry all predefined gueries will be listed Predefined queries Change to the scan mode to open the dataset of a specimen by Scan mode

scanning the barcode

Data

Query

Import

Specimen scans ... Import scans of specimen labels Import list ... Import tab separated lists

Export

Export list ... Export a tabulator separated file with the data of the specimen

XML ... Export date as a XML-file according to ABCD

Administration

Administration of the analysis methods used for the collection Analysis ...

Collections ... Administration used for the collections.

Maintenance of database entries especially if connected to other Maintenance ...

Administration of the material categories that should be visible Material categories ... when creating a new part for a specimen

Administration of the processing procedures applied in the Processing ...

Queries ... Creating and editing predefined queries.

Administration of the taxonomic groups that should be visible for Taxonomic groups ...

creating a new identification unit.

Transactions ... Administration of the transactions, e.g. loans, exchange etc. Administration of expired loans. This menu entry will appear

Expired loans ... when there are expired loans in collections where the current

user is a curator.

🚨 User ... Administration of the user and their permissions in the database.

Administration of the curators, responsible for the administration Curators ...

of the transactions

Manual Opens the online manual

Show the version and corresponding information Info

Peedback ... Opens a form for sending feedback

# Manual

Help

The online manual DiversityCollection.chm 躇 must be placed in your application folder, together with the application DiversityCollection.exe and the library DiversityWorkbench.dll.To get information to any topic in the application DiversityCollection and open this manual, just click on the field you need information about and press F1

# **Tutorial - first steps**

This tutorial will guide you through the first basic steps to enter a single dataset in DiversityCollection. After the installation, make sure, you have access to the database. If you have the rights to enter any data, click on the button in the upper left panel (see point 1 in image below). If there are accession numbers in the database, a dialog will appear if you want to take the next free number. In the end you will find a new entry in the specimenlist on the left and the trees for the specimen (see point 2 in image below) and the storage as shown below.

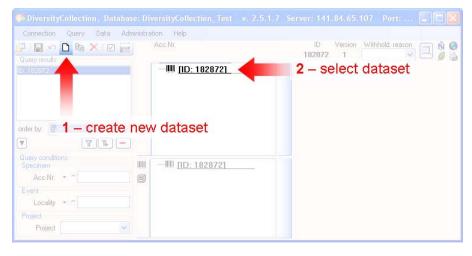

If you did not specify an accession number the entries will look like in the image above, otherwise the accession number will be shown. To enter your data for the specimen, click on the entry in the upper tree as shown below. This will open the fields where you can enter the details for the specimen in the area right

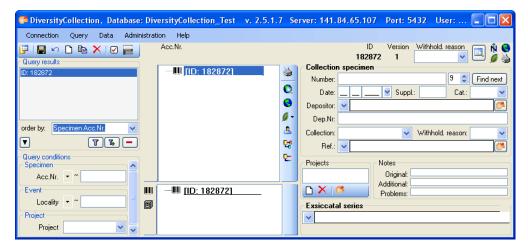

In the panel right of the tree, several buttons will appear where you can enter additional informations to this specimen. To enter information about the collection event (when and where the specimen was collected) click on the button. This will add an entry for the collection event in the upper tree as shown below. Select this entry in the tree, to open the fields for the collection event. To see the projected contents of the fields, simply place you mouse in the field. A explanation will appear like for the field **Description of the locality**:

Locality description of the locality, exactly as written on the original label (i.e. without corrections during data entry)

See the event part for further details.

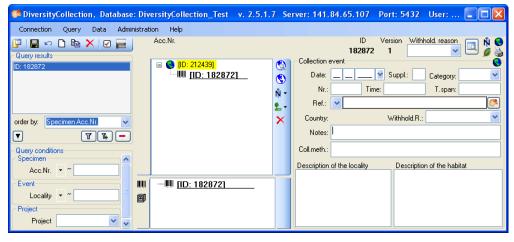

To enter coordinates, named places etc. select an option from the  $\hat{\mathbb{N}}$  list.

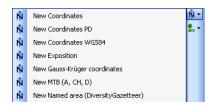

In the example below, the coordinates were selected - the fields for the data entry are located in the lower part at the right. You can add any additional details from the list above. See the geography part for further details

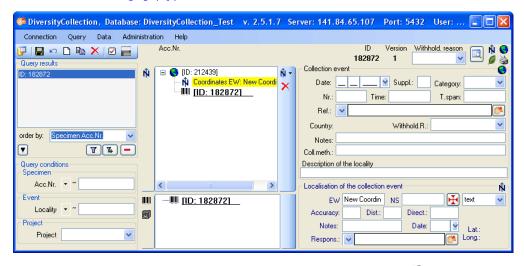

To enter the organism, choose the specimen entry in the tree. Then select the organism from the 📕 list.

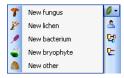

This will enter an entry for the organism unterneath the entry of the specimen as shown below. To enter details for this organism, select the entry in the tree.

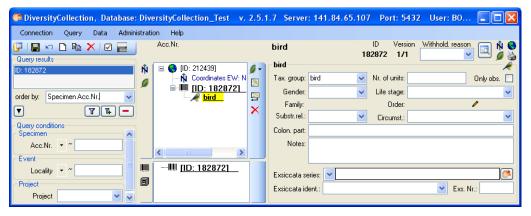

To enter an identification, click on the buttom. This will enter a dataset for the idenfication of the organism underneath the organism as shown below. Select this entry to enter the details of the identification.

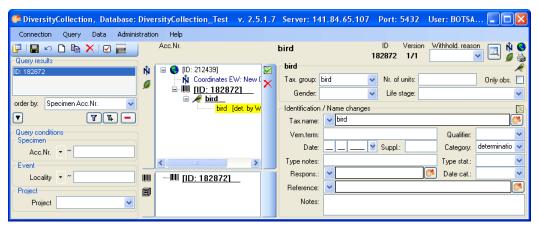

As a last step, enter the data connected with the storage of the specimen. In the bottom tree, select the entry for the specimen and than select a material category from the list. This will enter a dataset for a specimen part underneath the specimen as shown below. Select this entry to edit the data for the collection, the storage location etc.

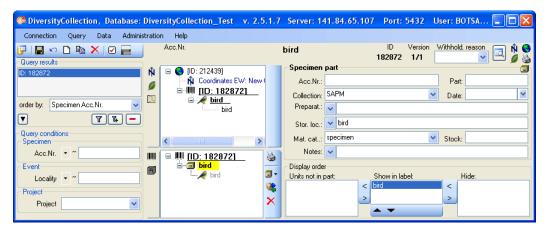

### Version

For information about the version of the client application choose Help, Info...

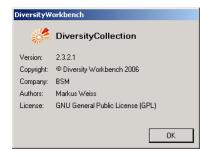

The current version in the example above is 2.3.2.1

#### **Feedback**

If you have suggestions for improvement, need any changes in the programm or encouter an error you can give a feedback to the administrator. Click the [ALT] and [PRINT] buttons to get a screen shot of your current form. After creating the screen shot choose Help - Feedback from the menu to open the feedback form as shown below.

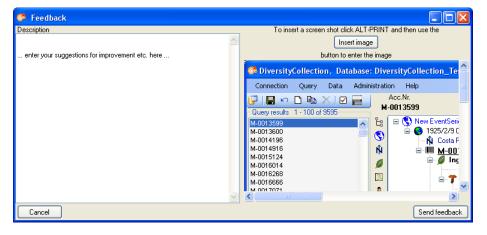

Click on the Insert image button to insert the screen shot and give a comment about your problem. Then click on the Send feedback button to send your feedback to the administrator.

# **Error logging**

If any error messages show up through working with the application you can find further details concerning the part of the application where the error happend and the parameters involved in the file DiversityCollectionError.log located in your application directory.

#### **Queries - Overview**

To search for specimen in the database you can choose 3 options:

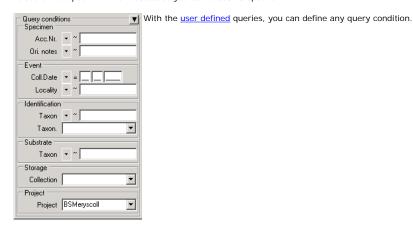

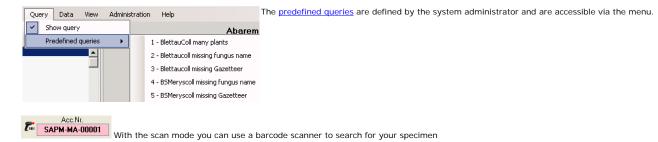

## Specimen list

The specimen list displays the collection specimen found in a query.

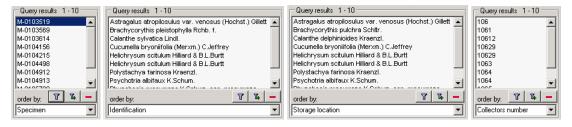

The specimen can be shown with their accession number, their identifications or their storage location as shown in the images above. You can restrict the maximal number of specimen together with the <u>query options</u> (click on the <u>with the maximal number is set to 100. If the number of datasets according to your query is higher than the maximal value set in the query options this will be</u> indicated in the header of the list.

To search for specimen, enter the restrictions in the fields for the search conditions and click on the 🔟 button. The specimen found in the database will be shown in the specimen list. To add specimen with differing search conditions click on the button. If the list of items is longer than your maximal number of returned items you can browse the next items with the 🖹 button. If you want to remove entries from the selected list, choose them in the list and click on the button. This will not delete the data from the database, but remove them from your query result.

AccessionNumber: One entry is shown for each collection specimen with its corresponding accession number

Identification: The last identification for every unit in a collection specimen is shown in the list. As there can be several units in one specimen several entries for one collection specimen may appear in the list.

Storage location: The storage location of every sample of a specimen stored in the collections is shown in the list. As a specimen can be stored in several collections under different names several entries for one collection specimen may appear in the list.

Collectors number: The number of a collector of every sample of a specimen is shown in the list. A specimen can have several collectors each with different number. Therefore several entries for one collection specimen may appear in the list.

### Query

There are two ways to search for specimen in a collection. The options for a fast search are displayed in the main form beneath the list of the items. You can change this arrangement using the 🔳 / 🖳 button to place the query options on the left side of the item list.

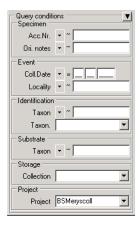

To search for specimen, enter the restrictions in the fields for the search conditions and click on the 🔟 button. The specimen found in the database will be shown in the specimen list. To add specimen with differing search conditions click on the 🗓 button. To clear all entries in the query fields use the 🕱 button. If the list of items is longer than your maximal number of returned items you can browse the next items with the 📦 button. If you want to remove entries from the selected list, choose them and click on the 🗐 button. This will not delete the data from the database, but remove them from your query result.

Within the query options you have several possibilities to specify your search restriction. Use the drop down button to change between the operator. The available operators are shown in the table below.

| Operator | Meaning                                      | Example                                       |
|----------|----------------------------------------------|-----------------------------------------------|
| Text     |                                              |                                               |
| ~        | search for an entry like                     | Pinus s[iy]lvestris % (you can use wildcards) |
| =        | search for an entry exactly equal to         | Pinus silvestris L.                           |
| <b>≠</b> | search for an entry not like                 | Pinus s[iy]lvestris % (you can use wildcards) |
| Ø        | search for an entry where a value is missing |                                               |
| -        | search for an entry between and              | 2000 - 2005                                   |
| Numeric  |                                              |                                               |
| =        | search for an entry exactly equal to         | 2006                                          |
| <        | search for an entry lower than               | 2006                                          |
| >        | search for an entry bigger than              | 2006                                          |
| -        | search for an entry between and              | 2000 - 2005                                   |
| Ø        | search for an entry where a value is missing |                                               |
| Date     |                                              |                                               |
| =        | search for an entry exactly equal to         | 20.3.2006                                     |
| <        | search for an entry lower than               | 20.3.2006                                     |
| >        | search for an entry bigger than              | 20.3.2006                                     |
| Hierachy |                                              |                                               |
| =        | search for an entry exactly equal to         | M-Fungi                                       |
| <b>≠</b> | search for an entry that is not equal to     | M-Fungi                                       |
| Ø        | search for missing entry                     | M-Fungi                                       |
| Δ        | search including childs in a hierarchy       | M-Fungi                                       |
|          |                                              |                                               |

To hide the area containing the search fields click on the 🗾 button. If the search area is hidden and you want to start a new search, just click on the 🔟 button.

To change the displayed fields for searching specimen click on the 🗹 button to change the query options.

## Scan mode

To search for a specimen with the help of a barcode-scanner select the **Scan mode** from the Query menu. The query part will be hidden and the field for the accession number will then be accessible for the entry with the scanner. If the field for the entry of the accession number Acc.Nr.: is not activated, move the mouse to the field to activate it. Than scan the barcode and the program will search the specimen from the database

## **Query options**

The maximal number of items shown in a query result can be set in the form for the query options. The default value is set to 100. If you have a fast connection to your database or need to see more or less results, you may change this value to any number you like.

To change the displayed fields for searching specimen click on the button. This opens a form where you can select and deselect the fields you want to be shown for searching specimen. Here you can change the maximum numbers of items that will be shown in the list. If you want certain fields to appear in the query options select or deselect them in the list.

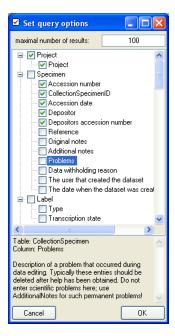

After editing the query options click OK so the new selection will become active for the next query.

#### Wildcards in SQL

There are 4 different possibilities for wildcards in SQL:

- any string consisting of no, one or many characters, e.g. Pinus % will find anything like Pinus, Pinus sylvestris, Pinus strobus etc.
- a single character, e.g. Pinus s $\_$ lvestris will find Pinus s $\underline{\textbf{y}}$ lvestris and Pinus s $\underline{\textbf{i}}$ lvestris etc.
- [] any character out of a given range like [abcde] or [a-e], e.g. Pinus s[iy] livestris will find Pinus sylvestris and Pinus silvestris.
- [^] any character not in a given range like [^abcde] or [^a-e], e.g. Pinus s[^i]lvestris will find Pinus sylvestris but not Pinus silvestris

## Predefined queries

Next to the query for specimen via the query options you can define separate queries for each user. These are listed under the menu topic Query - Predefined queries

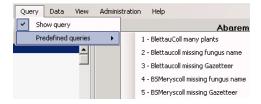

If you choose one of these predefined queries, the query options will be hidden and the command of the query will be shown at the base of the specimen list. The first line shows the name of the query as choosen from the menu, the next lines contain the description followed by the part of the query command that restricts the selection of the datasets (= WHERE-clause of the SQL-statement).

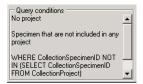

If you are an administrator you can create new queries for users. To create a predefined query choose Administration - Queries... from the menu. A form as shown below will open, where you can create, edit and test your queries.

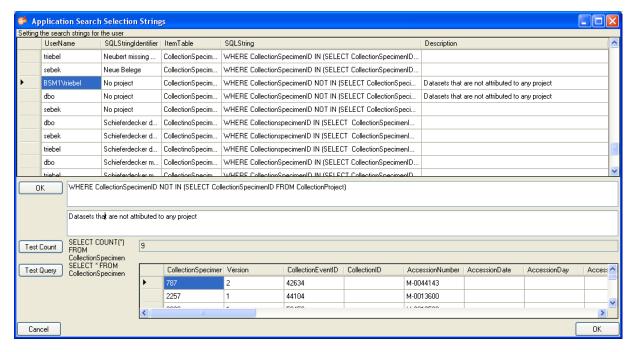

In the upper field you define the WHERE-Clause of the SQL string of your query. Keep in mind that the queries can refer to different tables, depending on the order column choosen by the user. So Queries in DiversityCollection should start with the reference to the primary key of the main table (ColletionSpecimenID in table CollectionSpecimen and depending tables). In the lower field the description for the query as shown in the user interface. To test a query use the [Test count] and [Test Query] buttons.

## Editing the data

The main form of DiversityCollection contains two main areas. At the left you find the query and the results of this query. In the left part the data of a dataset selected in the result list is shown. The upper part of the data area shows the images, labels etc. In the lower part you find two trees that give you an overview and access to the data. The data of an entry selected in one of the trees are shown in the data editing part.

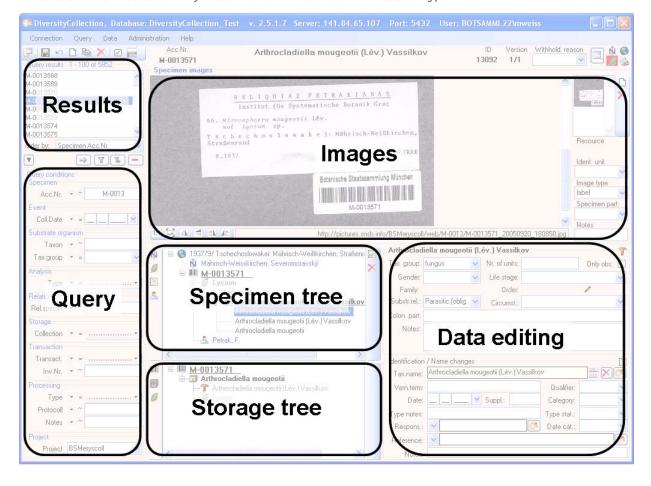

### **Event**

Specimen stored in a collection are gathered during a collection event. This collection event keeps information about the geographic locality, the habitat, the date etc. During an collection event, several specimen may have been collected. If the specimen is not assigned to a collection event, you can assign the specimen to an existing event with a click on the button. To create a new event for the specimen click on the button. If you assign the specimen to an existing event, a form will open as shown below where you can search for the events provided in the database. Choose an event and click OK to assign the specimen to this event. In the tree, the collection event is symbolized with an circum as shown below.

■ 1976/11/20 Hilbersdorf b. Görlitz S, Mengelsdorfer Forst, Forst-Mischbestand

Beg- und Hügelland

GLM-F000011

Populus tremula

Trametes multicolor (Schaeff.) Jülich

To edit the data of the collection event, choose it in the tree to open the detail fields as shown below.

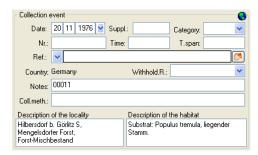

The text shown in the tree is composed of the date, the description of the locality. For each collection event you can enter several <u>geographical localisations</u> and <u>properties</u>. To see the locality according to the coordinates stored in the database you can check the <u>Maps</u>. For each collection event you can enter <u>images</u> related to this event.

If other specimens were collected during the same collection event, this will be visible if you show the whole hierarchy of the event series. To do this click on the \$\frac{1}{2}\$ button in the panel on the left of the tree. See <a href="event-series">event-series</a> for further details. Here you can move a specimen to an other event by drag and drop.

Data are stored in the table CollectionEvent.

#### Collection event series

If you need a hierarchical order of your collection events respectively to organise your collection events, you can do this with a collection event series. For a better differentation between events and collection event series you have a blue text in the hierarchy and the editing part and a different icon . A collection event series can contain other collection event series and collection events. Information about the geographic locality, properties of the collection site, the date etc. are stored in the collection event. To show or hide the collection event series you have two options. In the panel of the right of the tree the button will show the superior event series of the current collection event as shown below.

\$ 1986/2/4: Australia New South Wales Barrington Tops National Park. 4.2.1986
 \$ 1986/2/4: Australia New South Wales Barrington Tops National Park, Gloucester Tops, Negrohead Beech Forest Walking Trail. Altid.: ca. 1200 m; Koord.: 32°05' S, 151°35' E.
 \$ 1986/2/4: Australia New South Wales Barrington Tops National Park, Gloucester Tops, Negrohead Beech Forest Walking Trail. Altid.: ca. 1200 m; Koord.: 32°05' S, 151°35'
 \$ 1986/2/4: Australia New South Wales Barrington Tops National Park, Gloucester Tops, Negrohead Beech Forest Walking Trail. Altid.: ca. 1200 m; Koord.: 32°05' S, 151°35'
 \$ 1986/2/4: Australia New South Wales Barrington Tops National Park, Gloucester Tops, Negrohead Beech Forest Walking Trail. Altid.: ca. 1200 m; Koord.: 32°05' S, 151°35'
 \$ 1986/2/4: Australia New South Wales Barrington Tops National Park, Gloucester Tops, Negrohead Beech Forest Walking Trail. Altid.: ca. 1200 m; Koord.: 32°05' S, 151°35'

The 🔓 button will show the whole hierarchy of the event series as in the image below.

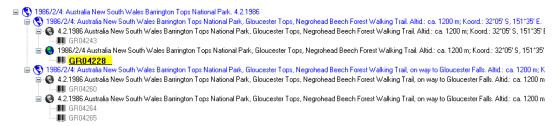

To edit the data of an event series, select it in the tree to display the fields with the details as shown below.

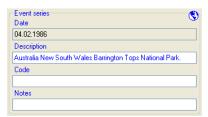

To insert a new collection event series click on the  $\P$  button. If there are no collection event series so far, the collection event will be placed within the new collection event series. If there are collection event series present, the new collection event series will be placed below the selected collection event series. To assign an collection event to an existing collection event series already available in the database click the  $\P$  icon.

To move an item within the hierarchy, just drag it with the mouse to whatever position it should be placed. Keep in mind, that specimen can only be placed in events and events only in collection event series.

If you want to delete an expedition or an event, remove all depending collection event series, events and specimen and click on the button. A specimen can not be deleted here. If you want to remove an event from an event series, click on the button to open the form for selecting an event series. Then select nothing but simply click OK to remove the link to the event series.

The images for an event series are shown below the data of the event series as shown below. To add images to an event series, click on the  $\square$  button, to

remove an image use the X button.

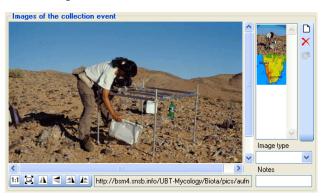

To zoom a sector of the image, just drag the mouse over the image. A red square will indicate the zoomed area. To set the size of the image to the original resolution click on the button. To adapt the size of the image to the available space in the form click on the button. To change the orientation of the image use the appropriate buttons ( flip horizontal, flip vertical, rotate right, for rotate left). To view the image in a separate form, click on the hutton

If you want to change to another specimen listed in the collection event series select it in the hierarchy and click on the 🛤 button.

The current specimen together with the event and all superior collection event series will be highlighted .

The data about the collection event series are stored in the table **CollectionEventSeries**.

### **Event images**

Specimen stored in a collection are gathered during a collection event. To insert an image related to a collection event click on the button. If you want to delete an image, click on the button.

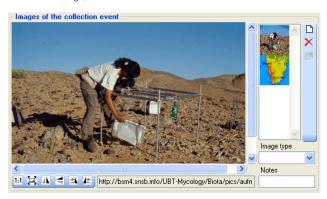

To zoom a sector of the image, just drag the mouse over the image. A red square will indicate the zoomed area. To set the size of the image to the original resolution click on the button. To adapt the size of the image to the available space in the form click on the button. To change the orientation of the image use the appropriate buttons ( flip horizontal, flip vertical, rotate right, for rotate left). To view the image in a separate form, click on the button.

Data are stored in the table  $\underline{\hbox{\tt CollectionEventImage}}.$ 

### Geography

In an addition to a description of the locality you can give several localisation systems for the collection event. These entries are marked with an  $\hat{N}$  icon in the tree as shown below.

■ § 1986/2/4: Australia New South Wales Barrington Tops National Park, 4.2.1986
 ■ § 1986/2/4: Australia New South Wales Barrington Tops National Park, Gloucester Tops, Negrohead Beech Forest Walking Trail. Alt
 ■ ● 1986/2/4 Australia New South Wales Barrington Tops National Park, Gloucester Tops, Negrohead Beech Forest Walking Trail.
 ■ ↑ Altitude (mNN); c. 1200 m
 ■ Greenwich Coordinates Long. (EW): 151\*35' E Lat. (NS): 32\*05' S
 ■ GR04228

To add a new entry choose the localisation system from the drop down list as shown below. If a localisation should be removed, select it from the list and click the button.

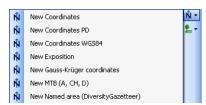

To edit the details of an entry, select in the list to open the fields in the form on the right. The localisation system DiversityGazetteer is linked to the module DiversityGazetteer within the Diversity Workbench, providing information on geographical names as shown below.

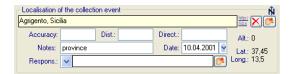

If the localisation system contains coordinates (Coordinates, Coordinates PD, Coordinates WGS84), a button will appear, that will provide you with the possibility to set the coordinates via Google Maps. Just click on the button, and a window will open where you will see the a map provided by Google Maps as shown below. If there are allready coordinates provided by a different localisation e.g. by the DiversityGazetteer, these will be taken as a starting position. So you may use an entry for a named area (DiversityGazetteer) as a approximate localisation and than additional coordinates as the more accurate localisation.

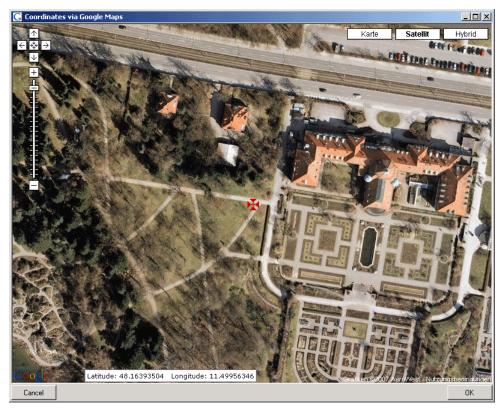

If you start with existing coordinates in your data, the system will use these as starting point. You can zoom the map, drag it to another position and change from map to satellite mode. The actual position is symbolized by the  $\frac{1}{4}$  symbol in the middle of the map. The current coordinates are shown in the field at the buttom of the map. To take these coordinates in your data, just click OK.

The values for any localisation system are stored in two text fields. You can enter your vales as simple text. This may prevent any calculations with your values. So you should prefer to enter your values according to the measurement units available. Whatever antique measurement units like feet or Fahrenheit there may exist, within the Diversity Workbench measurement data are stored in units according to the <a href="The International System of Units (SI)">The International System of Units (SI)</a>. For those who still need to use antique units DiversityCollection provides a possibility to convert them into their modern counterparts. To enter a numeric value choose the unit you prefer from the list. The form will change as shown below.

You can than edit the values and click the button to take the changed values in your data. The system will then calculate the corresponding value for storage in the database together with the default accuracy. Correct this accuracy if you have more exact values. To indicate that the shown values are calculated from the values in the database the fields have a green background.

The altitude, the exposition or the slope may be entered as one value or as a range of two values. If you use the conversion function and have only one value, make sure, that the second field is empty.

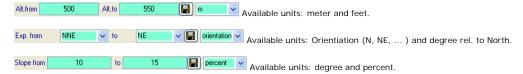

The accuracy resp. uncertainity will be calculated as an approximation in parts derived from Wieczorek, J. 2001 (MaNIS/HerpNet/ORNIS Georeferencing Guidelines. University of California, Berkeley: Museum of Vertebrate Zoology) and in parts according to Wieczorek, J., Q. Guo, and R. Hijmans. 2004 (The point-radius method for georeferencing locality descriptions and calculating associated uncertainty. International Journal of Geographical Information Science. 18: 745-767). The unit of the accuracy will allways be the unit stored in the database according to the *Système international d'unités* (SI) resp. degrees for angles.

The data for the geography are stored in the table CollectionEventLocalisation.

#### **Event - Maps**

If there are coordinates available for your collection site of your locality using

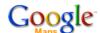

To use this service, you need access to the internet. Click on the N button in the occurrence control to show the maps. Click on the button to see the location of your event or if the event is part of a series the button to see all locations of the event series. The site can be displayed either as a satellite image

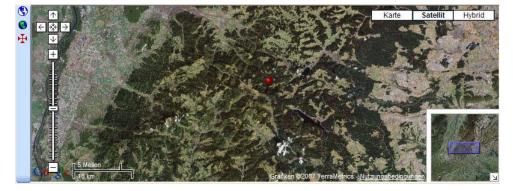

or a geographical map. If you click on one of the needles marking the locations of the events, a window will show you the description of the event.

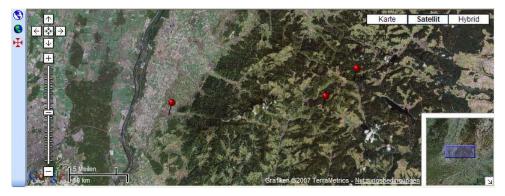

To generate a map you need coordinates stored in the table <a href="CollectionEventLocalisation">CollectionEventLocalisation</a>.

To show a distribution map as shown below of all the specimen found in your query, use the 🖺 button. This functionallity is limited in the number of specimen that can be depicted, so it may be necessary to restrict your query.

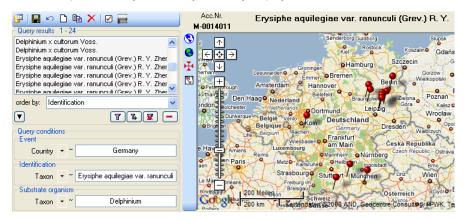

### Habitats and properties of the collection site

For the description of the habitat select the collection event  $\odot$  or an existing collection site property  $\clubsuit$ . The description is entered in the section Description of the habitat.

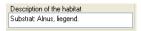

To enter a new property of the collection site, select the collection event lacktriangledown or an existing collection site property lacktriangledown and than choose the type of the property you want to enter.

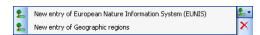

The list is dependent on the availability of terminologies for site descriptions. Details for the property can be entered if you choose the item in the hierarchy. The person responsible for the entry as well as notes can be entered in the corresponding fields as shown below.

| Geographi                                       | c reg | jions £    |  |  |
|-------------------------------------------------|-------|------------|--|--|
| Oberlausitzer Heide- und Teichgebiet            |       |            |  |  |
| Hierarchy: Oberlausitzer Heide- und Teichgebiet |       |            |  |  |
| Respons.:                                       | ~     | <b>(*)</b> |  |  |
| Notes:                                          |       |            |  |  |
|                                                 |       |            |  |  |

To delete entries use the button. You can enter a value by either typing the name of the collection site property or by selection from the module DiversityScientificTerms. To search for properties from this module click on the button. As responsible user the name of the current user will be inserted. You may change this by either typing or selection from the module DiversityAgents.

The data concerning the habitats are stored in the table CollectionEventProperty.

### **Specimen**

Specimen are the entities stored in a collection. For handling the data use the appropriate buttons (new specimen , copy , delete ). See the data section for further details. Directly attached to the specimen are the data about accession, label, exsiccatae, notes, reference and the availability. A specimen may be composed of several units. Any problems concerning the specimen should be entered into the problems field.

The header of the main form shows some important parameters of the selected specimen. On the left side the **accession number** is shown. In the center you find the last <u>identification</u> of first the <u>identification unit</u> within the <u>display order</u>. The next field shows the internal **ID** (field CollectionSpecimenID in table CollectionSpecimen) and the **Version**. For details about the version of a dataset see the <u>version</u> topic. The <u>availability</u> of a specimen can be changed by entering an appropriate reason in the field **Withholding reason**.

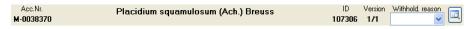

To inspect the history of a specimen click on the button. For further details see the history section.

With the buttons you can control the upper part of the form with the maps  $\hat{\mathbb{N}}$ , the images for the collection event and the specimen as well as the label print. The buttons with the corresponding sector visible in the form are depicted with a red background. If there are images available and they are hidden, the background will turn to yellow.

The data are stored in the table CollectionSpecimen.

#### Data

The controls to handle datasets in the database are located in the left upper part of the form as shown in the image below. A step-by-step introduction for the creation of new datasets is provided in the tutorial.

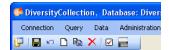

To save the changes in a dataset click on the 💂 button. If you change to another dataset, the current changes will be saved automactically.

To **undo** the changes in a dataset click the button. This will recover the original data unless the changes had been saved or changes were done in certain tables or hierarchies were the data must be stored to display the hierarchy.

To create a **new** entry in the database, click on the D button below the search result listbox. This will create an entry with the specimen and show it in the list.

To **copy** a specimen, choose it from the list and click on the button <u>h</u>. If the specimen you want to copy is linked to a collection event, a form will open and provide you with several possibilities for the copy as shown below.

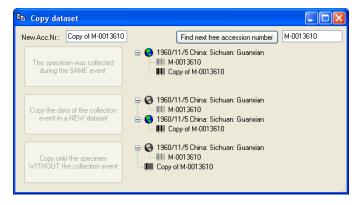

If the field for the new accession number contains a string like Copy of ..., use the **[Find next ...]** button to search for the next free number for the string in the second field. If the program finds a free number, it will be used as shown below.

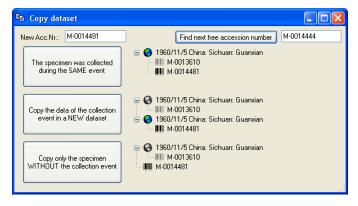

The first option will take the new dataset in the same collection event as the original data, so no new data for a collection event will be generated. The second option will create a copy of the original data for the collection event and connect the copy of the specimen with the new event. The last option will only copy the specimen data and establish no connection to an collection event.

To **delete** a dataset click on the button X.

### Tree for the specimen

The upper tree in the form provides an overview for all the data linked with the specimen. With the buttons in the left panel you can hide or show certain nodes in the tree. So if for example you do not want to see the collectors, just click on the ... button and they will be hidden in the tree. The button will change to a grey version 🚨 and the background will turn to yellow , to show you that there are hidden data of the collectors. If the specimen is part of a collection event and this collection event is part of a collection event series than with the first two buttons you can switch between two modes for the event series. If you click on the 🜖 button only the superior event series will be shown. To shown the whole hierarchy of the event series, click on the 😫 button.

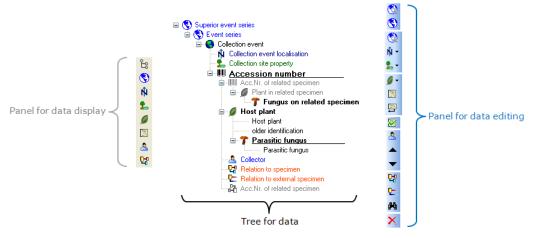

The panel on the right of the tree is for editing the data, like for example the 🚨 button will insert a new collector. For further details see the special sections.

### Display order

The display order defines the sequence in which the units within this specimen will appear on e.g. a <u>label</u>. The first unit will be printed in the header of the label, others are included in the text below. You can change the display order by using the 

Turn the first unit will be printed in the header of the label, others are included in the text below. You can change the display order by using the unit should not appear on the label, transfer it to the hide list using the 🔁 button. The 🤇 button returns it to the list that will be shown in a label. The first unit can not be transferred to the hide list.

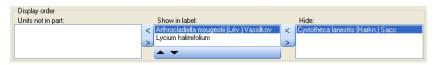

For a part of a specimen in addition to the display order you can specify if an organsim is present within the part.

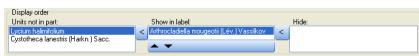

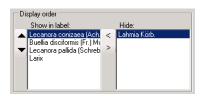

#### Accession

The accession of a specimen in a collection is documented with its accession number and if available the date of the accession.

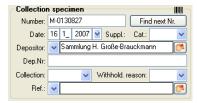

If the specimen was received from an other collection or collector, this may be documented with the name of the collector (Depositor) and the number in the original collection (Dep.Nr).

If a new specimen is entered you can use the Findnext button the search for the next free accession number. A form will open as shown below, where you can search for a free number. The search will start with the number you give as a starting point.

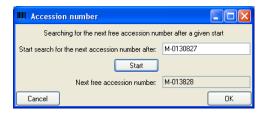

The system will try to find the next free number on the basis of the accession numbers available in the database. Click OK to use the new number for you specimen.

Data concerning the accession and deposition are stored in the table **CollectionSpecimen**.

Categories of the date:

actual = The given date is the real date collection date = The date when the specimen was collected estimated = The given date was estimated by the user system = The given date was generated by the system

### Specimen Image

To see the specimen images activate the licon in the image selector limits. If you choose the option View - Show existing images from the menu, the images will automatically be shown. Each specimen may be documented with several images. The images may be stored local with its path or as a reference to the module DiversityResources within the Diversity Workbench. To enter a new image, click on the limits button. A window will open where you can enter the path and file name of the image. Click on the limits button to search in your local directories or on the limits button to search for a web address. The selected image will be shown in the preview.

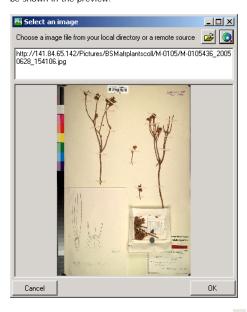

To delete an image, select it from the list and click the X button.

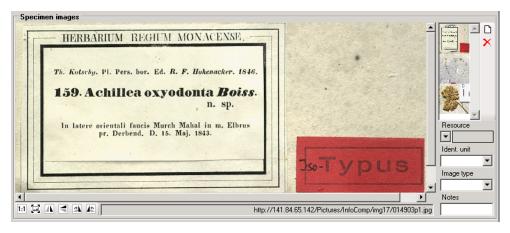

To zoom a sector of the image, just drag the mouse over the image. A red square will indicate the zoomed area. To set the size of the image to the original resolution click on the 🗓 button. To adapt the size of the image to the available space in the form click on the 🗷 button. To change the orientation of the image use the appropriate buttons ( 🖪 flip horizontal, 🗐 flip vertical, 🛋 rotate right, 🖟 rotate left). To view the image in a separate form, click on the 🗔 button.

Data are stored in the table CollectionSpecimenImage.

### **Projects**

Every collection specimen can be assigned to any number of projects. To assign a specimen to a project click on the D button. To remove it from a project, select the project from the list and click the button.

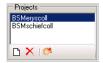

If there are projects, where you have no access to, these will be listed in a separate list at the top as shown below.

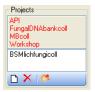

Data are stored in the table CollectionProject.

Details upon the projects within the DiversityWorkbench are stored in the database DiversityProjects. To open a project to see further information upon a project click on the button. To edit details in the projects you need the application **DiversityProjects.exe** in your application directory and access to the database DiversityProjects. To synchronize the projects listed in DiversityProject you can use the synchronize functionality in the user administration form as shown below. If DiversityProjects is not available you can create a new project with the Abutton. If DiversityProjects is available, use the synchronize functionality Synchronize with Diversity Projects 65

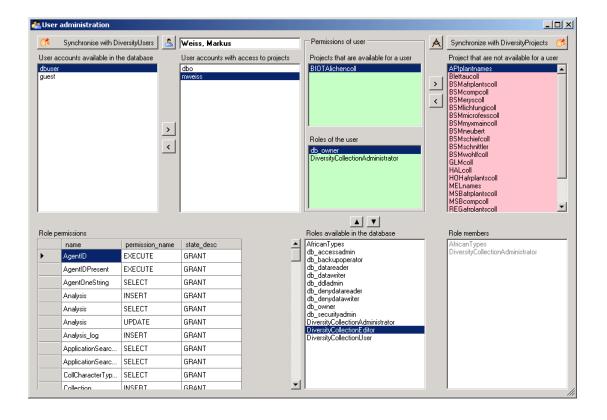

#### **Notes and Problems**

To enter notes or problems connected with the specimen select it in the hierarchy. The data form will then open the corresponding fields. The Original notes are the notes found on the label of the specimen, made by the original collector or from a later revision. Additional notes are those made by the editor of the specimen record, e. g. doubtful identification or locality.

In the Problems area enter the description of a problem that occurred during data editing. Typically these entries should be deleted after help has been obtained. Do not enter scientific problems here. Use Additional notes for such permanent problems!

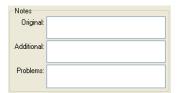

The data are stored in the table CollectionSpecimen.

#### **Organisms and Identifications**

Each specimen can contain several organisms where each organism may have been identified several times as shown in the image below.

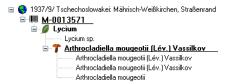

### Identification unit

The items or organisms in one collection specimen are regarded as identification units. One specimen can contain several identification units, e.g. an insect (1) feeding on a fungus (2) growing as a parasit on a plant (3). To add a new organism choose from the taxonomic group this new organism belongs to from the drop down menu as shown below.

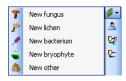

The taxonmic groups shown in the drop down menu are specified under Administration - Taxonomic groups ... . A form as shown below will open where you can specify which groups should be shown.

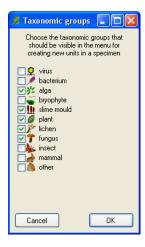

The organisms within the specimen are shown in the tree. To edit the relations between the organisms just do this by drag and drop. The name of the organism under which the specimen is stored in the collection is <u>underlined</u>. To delete an organism select it in the tree and click on the button.

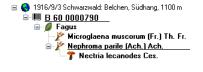

To enter details about the organisms like the taxonomic group, select it in the tree. The form show at the left of the tree provides the fields related to the organism as shown below.

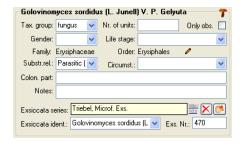

#### Taxonomic Hierarchy - Family and Order

In the last line you find the family and the order of the taxon. These entries are either set when linking to a taxonomic database or manually when no link to a taxonomic database exists.

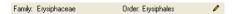

If no link to a taxonomic database exists you may enter the the family and the order after clicking on the **2** button. To transfer these entries to other specimen with the same genus use the maintenance functions as described under <u>Maintenance - family and order</u>.

#### Parts of units

If a unit contains parts that have to be documented, you can do this by setting the relation to the substrate to "Part of".

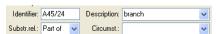

In the tree the backgroud of a part will be grey as shown below for the unit-tree und the tree depicting the storage of a sample. The name of the part will correspond to the identifier set for this part and the icon will correspond to the description of the part provided you choose one of the preset options contained in the drop down list. You may of course enter any description for the unit. A unit that is part of another unit can not get an identification. Identifications are restricted to the main unit.

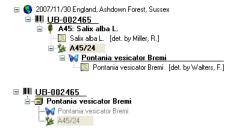

For details about <u>exsiccatal series</u> and <u>analysis</u> see the related topics. You can sort your identification units e.g. for display on a label with the <u>display order</u>. Each identification unit can have several <u>identifications</u>.

The data for the organisms are stored in the table <u>IdentificationUnit</u>.

#### Relations to the substrate organism

```
Association = in association with (unspecific statement if no further information about the interaction between 2 organisms is available)
Endophytic in = endophytic fungi growing in plants without causing symptoms (possibly mutualistic or opportunistic paras.)

Growing on = substrate statement: fungus growing on 2nd organism, living stages directly observed (i.e. assoc. not due to diaspores alone)
Isolated from = substrate statement: fungus isolated from 2nd organism, no living stages observed (i.e. possibly due to surface contamination) Lichenization = mutualistic symbiosis between a fungus and algae (= 2nd organism)
Mutualism = mutualistic symbiosis, both partners profit from each other
Mycorrhiza of = mycorrhizal association of a fungus with a plant (= 2nd organism)
Parasitic (accid.) = parasitic on an 'accidential host' (in the sense of Nannfeldt): with strong infection pressure, another plant growing between infected plants
may become infected.
Parasitic (facul.) = facultatively parasitic on host (= 2nd organism)
Parasitic (oblig.) = obligately parasitic on host (= 2nd organism)

Parasitic (quest.) = questionably parasitic on host (= 2nd organism), parasitic interaction is presumed, but doubtful/unverified Parasitic on = the taxon is parasitizing its host (regardless of type, i.e. holo-/meta-/hemi-biotrophic, or pertho-/necrotrophic)
Parent/Child = parent/child association (i.e. in the literal genetical sense, not in an abstract sense) Pollinator of = organism 1 is the pollinator of a plant (organism 2)
Predator/Food = organism 1 is the predator of organism 2 (i. e. 2 is food of 1)
Sibling = both organisms are siblings (have the same parents)
```

### **Analysis**

The organisms in a specimen can be analysed by analysis types defined in the database. In the tree the analysis entries are symbolized with an 📑 icon as shown below. Only the types of analysis that were assigned to the group of the organism can be selected. An analysis is allways referred to an organism and may be referred to a part of a specimen. An analysis that refers to a part of a specimen will be shown in the tree for the parts as shown in the examples below.

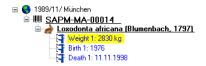

To show or hide the analysis items in the tree use the 🔄 button in the left panel. To insert a new analysis select the organism which has been analysed in the upper tree. Than select the type of the analysis from the drop down list as shown below

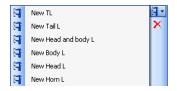

To delete an analysis, select it in the tree and use the 🔀 button in the panel on the left. To edit the details of an analysis, select it in the tree to enter the fields

as shown below. To enter or inspect an URI given for a single analysis, click on the 🚨 button. If an analysis was performed at a part of the specimen, you can document this by choosing the respective part from the list. The analysis will then as well be shown in the tree for the parts of the specimen

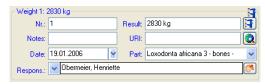

If an analysis was performed at a part of the specimen, you can document this by choosing the respective part from the list. The analysis will then as well be shown in the tree for the parts of the specimen. You can as well directly choose the organism in the part tree and create the analysis for the organism in this part in the part tree.

```
SAPM-MA-00014
         Loxodonta africana 3

Loxodonta africana (Blumenbach, 1797)
            ---- Weight 1: 2830 kg
```

If you need further information about an analysis click on the 🖣 button to open the form for the analysis administration. This will open a form where as an administrator you can edit the analysis types used in your collection. This form is also accessible via the menu entry Administration - Analysis...

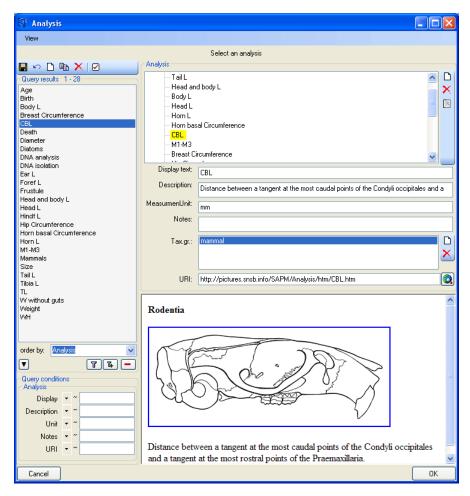

The types of an analysis are restricted by the taxonomic group of the organism or object to be analysed. Edit the list of taxonomic groups that can use a certain analysis using the analysis using the analysis using the analysis using the button. For details about handling the data see the data section. If you want to or inspect an URI given for an analysis type, click on the button. In the window below the URL related to the analysis can be shown.

### **Identification**

Each organism or unit may have been identified several times. The identifications are listed in the tree under the organism as shown in the image below. To create a new identification choose the organism from the tree and click on the list identification will always be taken as the valid one and set at the top of the list. To insert an older identification at the base of the list click on the

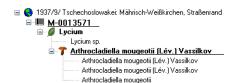

To hide / show the identifications in the tree click on the local content in the tree. To enter a confirmation of a identification, choose it in the tree and than click on the button. To delete an identification select it in the tree and click the button. To enter details for an identification, choose it in the tree. You than can enter the details in the form opening on the right side of the tree as shown below.

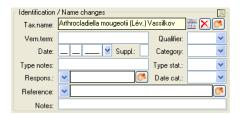

The taxonomic name of an organism can be selected from either the names already available in DiversityCollection or from the module DiversityTaxonNames. To choose from the local names type the beginning of the name and click on the drop down button to get a list of the available names. You can use wildcards according to SQL.

To select a name from an external database for taxonomic names, click on the unit button. A form will open where you can search for a taxonomic name.

If the identification is uncertain use one of the available qualifiers:

? Unspecified doubtful identification (aff. or cf., or applicable taxonomic rank not known) aff. forma 'affinis' = similar to, but probably not the named forma

```
aff. gen.
          'affinis' = similar to, but probably not the named genus
aff. sp.
           'affinis' = similar to, but probably not the named species
aff. ssp.
          'affinis' = similar to, but probably not the named subspecies
          'affinis' = similar to, but probably not the named variety
aff. var.
           aggregate
agg.
cf. forma Doubtful identification of forma or forma specialis. Example: 'Ech. ferruginea cf. f. rubra'
cf. gen.
          Doubtful genus identification. Examples: 'cf. Abies alba', 'cf. Abies', '?Abies', 'Abies?'
           Doubtful species identification (genus identification certain). Example: 'Abies cf. alba'
cf. sp.
cf. ssp.
          Doubtful identification of subspecies. Example: 'Abies alba cf. ssp. alba'
          Doubtful identification of variety. Example: 'Echinonema ferruginea var. campestris'
cf. var.
s. I.
           sensu latu
           sensu strictu
s. str.
           Only the genus is given, the information relates to a single, unspecified species
sp.
          Only the genus is given, it is assumed that the unidentified species is new
sp. nov.
spp.
          Only the genus is given, the information covers several unspecified species
```

In the database the data for the idenfication are stored in table Identification.

# Storage and trees for the parts of the specimen

In the tree at the base of the form the parts of the specimen with their related data are shown. This tree depicts the parts either in accordance to their relation to each other in the specimen tree (click the IIII icon in the panel on the left) ...

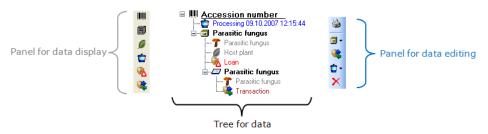

... or depending on the collections where the parts are stored (click the elicon in the panel on the left).

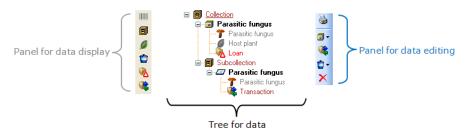

With the buttons in the left panel you can hide or show certain nodes in the tree. So if for example you do not want to see the processings, just click on the button and they will be hidden in the tree. The button will change to a grey version and the background will turn to yellow, to show you that there are hidden data of the processings.

The panel on the right of the tree is for editing the data, like for example the \$\sqrt{\text{button will insert a new transaction.}}\$ For further details see the special sections.

# Parts of the specimen

A specimen can contain several parts that may be stored in several collections. These parts may have diverse material categories, e.g. herbarium sheets, microscopic slides etc. The parts are shown in the part tree under the main tree. This tree depicts the parts either in accordance to their relation to each other in the specimen tree (click the line icon in the panel on the left) or depending on the collections where the parts are stored (click the line icon in the panel on the left) - see images below. To add a new part, use the drop down field in the panel on the right of the tree and choose the material category of the new part. You can set the default collection for new parts. If the default collection is not set, you will be asked to name the collection of the new part. If the part is derived from another part, select this in the tree before creating the new part. The new part will then be a child of the old part. You can later edit these relations by drag & drop. If you want to create a copy of a part, use the line button in the panel right of the tree.

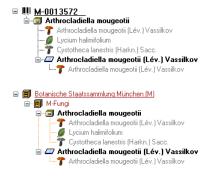

If the organims found in a sample are present, they are shown in the tree. To edit the presence, select the specimen part in the tree and edit the **Display order** as shown below.

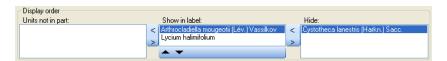

In the expample above, all organisms are present in the specimen, but the fungus Cystotheca lanestris was choosen to not appear on the label and transferred to the **Hide** list. This is symbolized by a grey icon **7** in the tree. The slide, symbolized by the con, was created from the sample, so in the specimen tree it is shown as a child of the specimen symbolized by the con. Concerning the organisms, only the fungus Arthrocladiella is found on the slide. So in the tree it is the only organism shown as child of the slide. In the display order the two other organisms appear in the **Units not in part** list (see below).

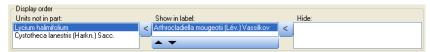

To move the organisms between the lists use the > and < buttons. In the list Show in label you can change the sequence of the organisms with the 🛦 and 🔻 buttons in the panel at the base of the list. The organism at the top will be the one that will be taken as the main organism, e.g. for printing a label. To edit the details of a part, select it in the tree to open the fields as shown below.

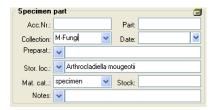

The identifier, e.g. the taxonomic name under which the specimen can be found in the collection is entered in the field Storage location. You can search for this entry in the query.

To enter the storage location you can use the drop down button 🔟 to select from the identifications within the specimen. The drop down button 🔟 for the Notes will provide you with a list of all entries in this field, filtered with your entry in the text field. You may use wildcards like "%" or "\_" (see wildcards)

In the collection tree, the specimen are to shown with their dependence upon each other, but where they are located with the collections. To get informations about a collection just select it in the tree. If you have the necessary rights, you can use the button to open for the administration of the collections. This form is as well accessible under the menu entry **Administration** - Collections...

The material category of a specimen part is indicated by the icon in the hierarchy.

- bones: bones or skeleton from vertebrates cultures: living cultures of organisms drawing: original line or color drawing

- herbarium sheets: capsules or sheets as stored in a botanical collection icones; icones, images etc. stored in a botanical collection
- micr. slide: glass plate with sections of specimen for microscopic studies
  specimen: specimen stored in a collection

Specimens can be included in a transaction and every stored part of a specimen can be treated with several processings.

Data are stored in the table CollectionSpecimenPart.

#### Processing

Every specimen can be processed, e.g. for preparation or preservation. Any number of processings can be stored for a specimen or a part of the specimen. In the hierarchy for the parts the processings are indicated by the icon and a blue text. If there are any processings this will be indicated by the icon in the tool bar. You can hide or show the processings in the hierarchy with a click on the icon. The images below show a processing in either the collection or the specimen tree for the parts.

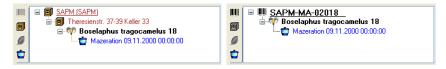

You can enter a new processing for either the whole specimen or a part of the specimen. To do this select the specimen or a part in the hierarchy and then choose a processing from the list as shown below

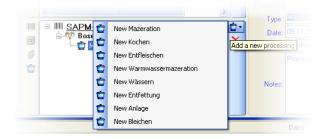

To delete a processing select it and click on the X button. To edit the data for a processing select it in the hierarchy. The form will show you the fields related

In the form select the type of your processing from the list.

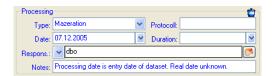

As an administrator you can edit the processing types under the menu entry Administration - Processing...

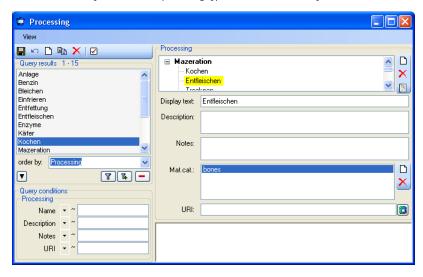

In this form you can define the processings used in your collection. To add a new processing click the button, to delete a processing select it and click the button. The processings are related to material categories within the database. To add a new material category that should be connected to the selected processing, click on the button in the panel right of the material categories. A form will open, where have to select the material category that should be entered for the processing.

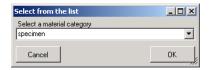

The data of the processing are stored in the table **CollectionSpecimenProcessing** 

## Collection

The organisms in a specimen can be stored in several collections. To see the place where a specimen is stored use the lower tree and click on the select the display according to the collections as shown below.

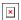

To edit the details of a collection, select it in the tree to display the datafields. At the base of the fields you find the default collection, used for the creation of new specimen parts. Use the solution to edit this entry.

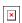

If you need further information about a collection click on the icons. To open the form for the collection administration choose **Administration** - **Collections...** from the menu (this menu entry is only available for administrators). This will open a form as shown below where as an administrator you can edit the collections used in your database.

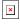

The specimens stored in a selected collection are listed in the specimen list. You can hide / show this list using the button. To change to a specimen from this list click on the button.

For details about handling the data see the <u>data</u> section. Data of the collections are stored in the table <u>Collection</u>.

### Collector

The people or groups responsible for the collection of the specimen are stored in the table CollectionAgent. There may be several collectors for one specimen. In the tree the collectors are symbolized by the sicon as shown below.

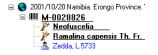

To hide or show the collectors in the tree use the 🚨 icon in the left panel. To insert a collector, choose either the specimen or an existing collector in the tree and then click on the 🚨 icon in the right panel. To enter detail for a collector, select it in the tree. The form on the right of the tree will then display the fields for the details as shown below

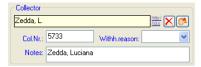

If you want to refer to the module DiversityAgents for the collectors click the <sup>©4</sup> button. The sequence of the collectors (e.g. for print on a label) is stored with the CollectorsSequence which you can change by clicking on the 📤 and 🔻 buttons in the panel on the right of the tree.

To delete a collector, select him from the list and click the button.

You can search for the collectors number in the query

#### Relation

Each specimen may have relations to other specimens. This can be documented by adding relations to these specimens. To add a relation select the specimen in the tree (symbolized by the barcode IIII). Then you can either add a relation to a local specimen using the IIII button or a relation to a remote specimen using the IIIII button. To show or hide the relations in the tree use the IIIII buttons.

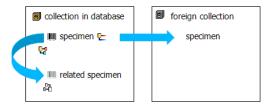

Interal relation 🛂 🛱

To add an internal relation to a local specimen use the 🛂 button. A window will open where you can search for the related specimen.

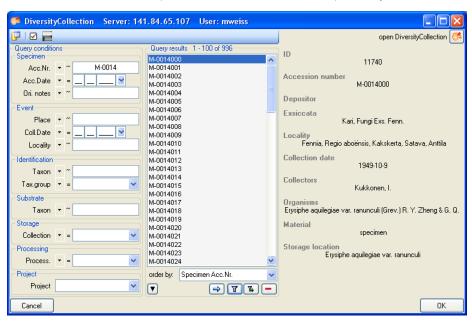

If you found the specimen click OK to close the form and establish the relation. The left image below you can see an internal relation, while the image on the right shows an invers relation from another specimen to the current specimen. In the tree an invers relation will then be displayed with an 🛱 icon as shown

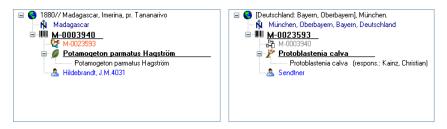

With internal relations you can navigate to the related specimens using the 🖰 button.

External relation 🗜

To add an external relation to a specimen that is not administrated in the database DiversityCollection use the 🗠 button. The image below you can see an external relation in the tree.

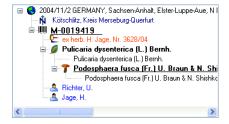

To delete a relation select it from the list and click the  $\stackrel{\textstyle \times}{}$  button.

#### Editing the data

To edit the data for the relation, click on the entry in the tree to open the corresponding form as shown below for a relation to an external specimen.

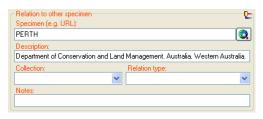

The data are stored in the table **CollectionSpecimenRelation**.

#### **Exsiccatae**

A <u>specimen</u> may be part of an exsiccatal series. These series are administrated in the Diversity Workbench module DiversityExsiccatae. To enter the exsiccatal series select the specimen or the organism resp. identification unit in the tree. With the specimen the exsiccatal series is shown at the base of the data form as shown below.

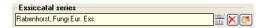

As there may be several organisms with separate exsiccatal numbers in one specimen the numbers are handled together with the identification units. Select the concerned organism to enter data in the form as shown below.

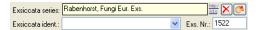

You can either type the name of the exsiccatal series or choose one from the module DiversityExsiccatae. If you click on the Link a form will open showing the link to the entry as derived from the module.

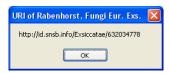

The data about the exsiccatal series are stored in the table <u>CollectionSpecimen</u>, the data about the number and the taxon are stored in the table <u>IdentificationUnit</u>.

## Access to the data

To get access to the data, you have to take several hurdles. In DiversityCollection, you must be a member of one of the <u>user groups</u>. You have only access to those data, that are listed in the <u>projects</u> you have access to. For external users, data may be blocked by entries in the <u>data witholding reasons</u>.

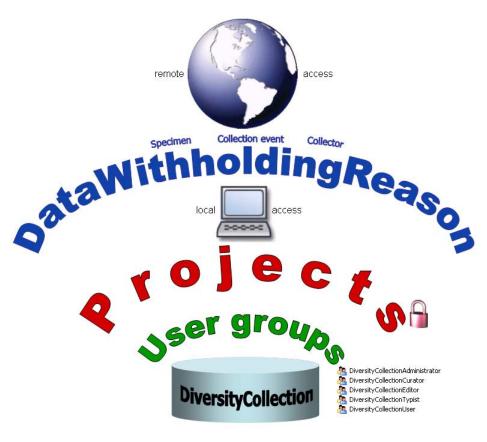

## Availabiltiy of datasets

The data of certain parts of the database can be blocked for remote access. If you want to prevent access for the whole dataset, enter your reason in the field Withholding reason in the header (see below)

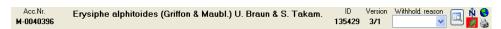

If you want to block only the access to the data of the collection event or the collector choose them in the tree and enter your reason for withholding the data in the corresponding fields. If these fields are empty, the data will be published.

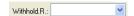

Within the database a user has only access to the data of those projects for which he has the permission. If a dataset belongs to a certain project, this is stored in the table CollectionProject. To prevent a publication of the data these can be blocked for the whole dataset (table CollectionSpecimen), for the locality and collection site informations (table CollectionEvent) and for the collectors (table CollectionAgent) - see overview below.

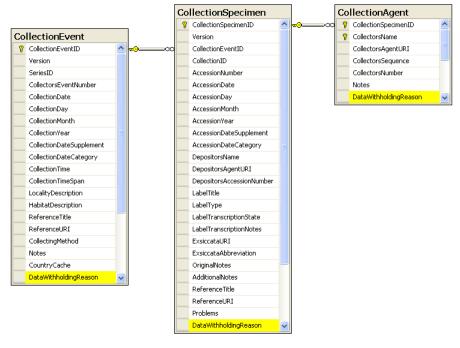

Permissions for projects

The access for the user to the data within the database are stored in the tables shown below. The tables <u>UserProxy</u> and <u>ProjectProxy</u> are related to the Diversity Workbench modules DiversityUsers and DiversityProjects respectively.

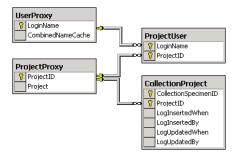

#### User administration

The permissions of users in the database are set via roles and the access to the projects. To set the permissions choose **Administration** - **User** ... from the menu. A form will open where you can change the permissions of the user. The first list shows the user accounts that are available in the database but have no access to any of the projects. To synchronize this list with the Diversity Workbench module DiversityUsers click on the To create a new SQL-Server User, click on the 🚨 button. To create a new Windows user with access to the database resp. allow an existing user the access to the database use the Microsoft SQL Server Management Studio (see the installation section for further details). To permit access to a project click on the button. To remove a user from this list use the button.

The area Permission of user shows the projects a user has access to and the roles of the user within the database. To move users between the lists Projects that are available for a user and Projects that are not available for a user use the and substants. To create a new project click on the button. If you use the Diversity Workbench module DiversityProjects, you can create a new project there and user the synchronize button Synchronize with DiversityProjects 🥞 . To change the roles of a user use the and buttons. Underneath the project list for a user you find the list of the Roles of the user. This list can be changed by using the and buttons. Underneath the roles list you find the list with the roles available in the database. On the left side of this list the permissions of the selected role are listed and on the right side the members of this role.

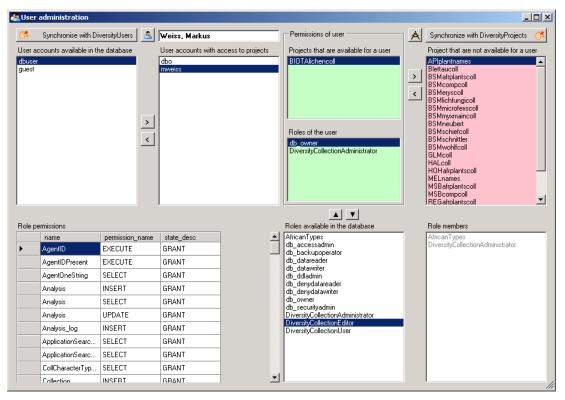

The permissions of the roles are shown in the lower left part of the form.

The role DiversityCollectionUser can see the data within the permitted projects, but can not change anything

The role DiversityCollectionTypist can edit a part of the user defined data

The role DiversityCollectionEditor can change the user defined parts of the data.

The role DiversityCollectionCurator has the same rights as the group DiversityCollectionEditor and in addition can handle transactions, i.e. shipments of specimen between collections

The role DiversityCollectionAdministrator can delete data, edit the contents of internal tables, change user permissions etc.

### Security

A user can be in 5 groups with diverse rights in the database where the higher groups have all rights of lower groups in addition to special rights for this group. e.g. DiversityCollectionUser can only read the data of certain tables while DiversityCollectionTypist has the rights of DiversityCollectionUser and additionally can edit the data in certain tables - see overview below.

MorersityCollectionAdminist
DiversityCollectionCurator
DiversityCollectionEditor
DiversityCollectionTypist
DiversityCollectionUser

Summarzied overview of the permissions of the groups

Permissions in addition to lower group Administrator Delete data, edit user permissions Curator Create and edit transactions (e.g. loans) Editor

Create new entries and delete details (not whole datasets)

Typist Edit data

User See the data of the data tables

If you are an Administrator you can add a user to one of these groups

Any user may have access to several projects.

#### **Transactions**

#### Prerequisites

The transfer of specimen between collections is handled with transactions. There are two prerequisites to use transactions in DiversityCollection. You must be in the group DiversityCollectionCurator (see <u>user administration</u>).

DiversityCollectionAdministrator
 DiversityCollectionCurator
 DiversityCollectionEditor
 DiversityCollectionEditor
 DiversityCollectionTypist
 DiversityCollectionUser

and the collections you have the right to handle transactions for must have been assigned to you as shown in the curators section.

#### Visibility of transactions

A specimen may be involved in diverse transactions between collections like loan, purchase, gift or exchange. The transactions are shown in the tree for the 

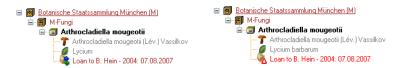

If you are a curator you can take a look at the details of a transaction. Select the specimen part in the tree and then click on the specimen that will be shown in the details next to the name of the transaction. This will open the form for the transactions as described below.

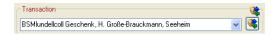

To edit the transactions choose Administration - Transactions from the menu. A form will open as shown below. In the tree a the top the relations between the transactions are shown. To create a transaction, dependent on another transaction, choose the superior transaction in the tree and click on the button in the panel right from the tree. With the button you can create a copy of a transaction. To delete a specimen from the list click on the button. The data for the transactions are stored in the tables Transaction and CollectionSp

#### Data entry

On this page you can edit the data of a transaction. If a transaction is linked to an administrating collection (symbolized by the key 📍), it can be edited exclusively by curators of this collection. To appoint currators choose Administration - Curators from the menu.

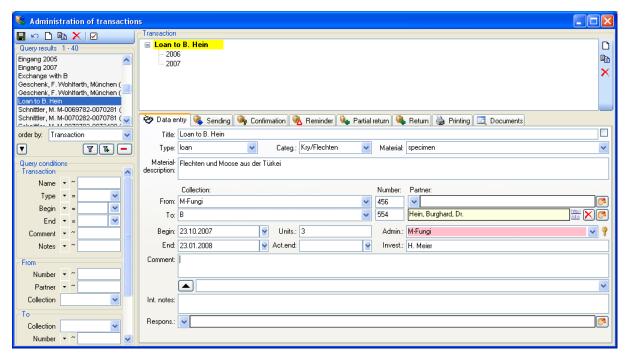

Depending on the type of the transaction additional tab pages will present for creating documents.

#### Transaction type Tab pages

**Sending** Loan Borrow Exchange Gift Purchase Confirmation Loan Borrow Exchange Gift Purchase Request Reminder Loan Borrow Exchange Gift Purchase Partial return Loan Borrow Return Loan Borrow **Printing** Loan Borrow Exchange Gift Purchase Request **Documents** Loan Borrow Exchange Gift Purchase Request Exchange **Balance** 

# Common notes

On the tab pages for generating documents you have to specify a xml-schema for your document - click on the 🔁 button to choose from the predifined schemas or create your own schema. If you omit to specify a schema for your form you will see the XML output created by the database as shown below.

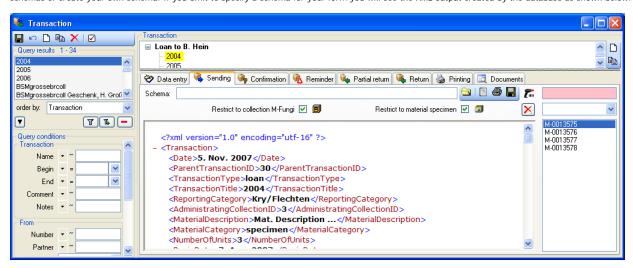

To choose a schema click on the 🔄 button and select a schema from the list. DiversityCollection contains several ready to use schemas in the folder Transaction - Schemas

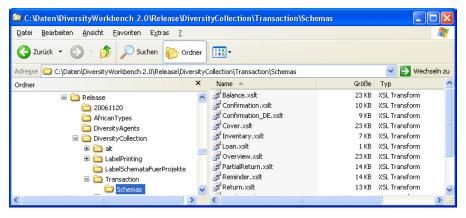

Feel free to change these schemas to your own needs. Choose the schema you need and then click on the 🗏 button to create a document. To print the document, use the 🖨 button. To store the current document in the documents for later reference click on the 🖬 button.

# Transactions - Sending &

In the sending tab page of the transaction form you can create the covering note for a sent sample. To choose a schema click on the 🗀 button and select a schema from the list. DiversityCollection contains several ready to use schemas in the folder **Transaction - Schemas**.

To add a specimen to the list, you can either use the combobox or a barcode scanner. In case you scanner is reading only parts of the barcode try to adjust the timer intervall - click on the barcode try to open a form as shown below.

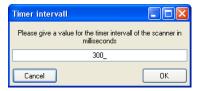

To restrict the selection of the specimens and parts of the specimens, you can check the **Restrict to collection** ... and **Restrict to material** ... options. To remove a specimen from the list, use the X button. Click on the 🗏 button to create the document as shown below.

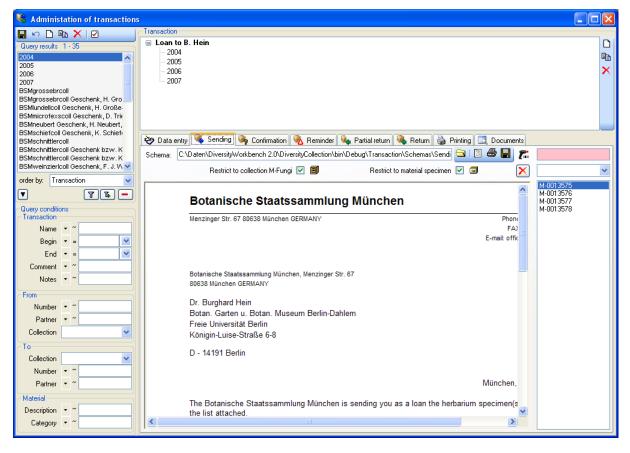

### Transactions - Confirmation 🦠

On this page you can create an inquiry letter for a package sent, e.g. if a parcel was sent to a loan taker and no confirmation that the parcel reached its destination was returned so far.

With the 🔁 button, choose the schema you need. Click on the 🗏 button to create a document. To print the document, use the 🖨 button. To store the current document in the documents for later reference click on the 🖥 button.

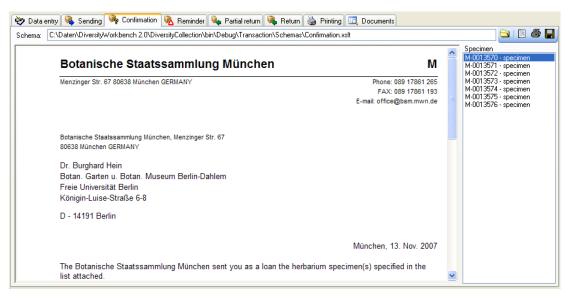

### Transactions - Reminder %

If a loan is due to return resp. a loan taker did not meet the deadline, you can create a prompt note here.

With the 🔄 button, choose the schema you need. Click on the 🖺 button to create a document. To print the document, use the 🖨 button. To store the current document in the documents for later reference click on the 🖶 button.

The at the upper right the missing specimen and at the lower right the returned specimen are listed.

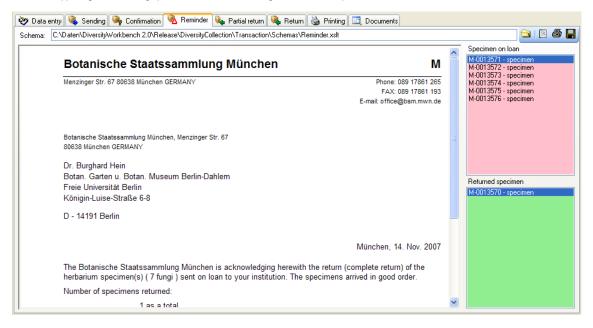

### Transactions - Partial Return %

If parts of a loan were returned, create a letter of acknowledgment here.

With the 🔄 button, choose the schema you need. Click on the 🗏 button to create a document. To print the document, use the 🖨 button. To store the current document in the documents for later reference click on the 🖫 button.

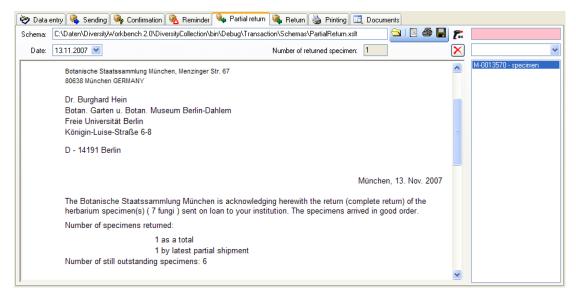

You have two option to enter returned specimen.

You may either use a barcode scanner 添 - move the mouse cursor into the field for the barcode detection, then scan the barcode. The specimen will be automatically inserted into the list. In case your scanner is reading only parts of the barcode try to ajust the timer intervall - click on the button to open a form as shown below. Here you can set the interval to a value that is compatible to your scanner.

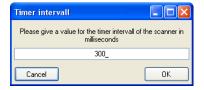

If you lack a scanner or you do not use barcodes, use the drop down box to select the specimen from the list.

To remove a specimen from the list use the X button.

### Transactions - Return 🦠

If a loan is returned, create a letter of acknowledgment here. With the dutton, choose the schema you need. If all specimen were returned, click the tutton. This take all remaining specimen into the list of the returned specimens. With the date field you can define a different date as the start if e.g. you starting to register the returned specimen some days before. Click on the button to create a document. To print the document, use the button. To store the current document in the documents for later reference click on the button.

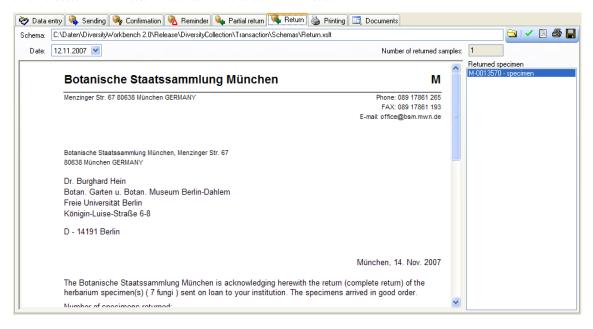

# Transactions - Printing / Inventory

Besides the special pages for creating letters along with a loan this page provides the possibility to print cover letters, inventories and the like. You can restrict the selected specimen to the current collection, include the subcollections or all related collections - just activate the corresponding checkboxes

To add a specimen to the list, you can either use the combobox or a barcode scanner. To use the barcode scanner, move your mouse cursor into the pink field right from the scanner. In case your scanner is reading only parts of the barcode try to adjust the timer intervall - click on the button to open a form where

you can set the timer intervall to a different value. To remove specimen form the list, select it and then click on the X button.

With the document, choose the schema you need. Click on the document to create a preview of the document. To print the document, use the button. To store the current document in the documents for later reference click on the button.

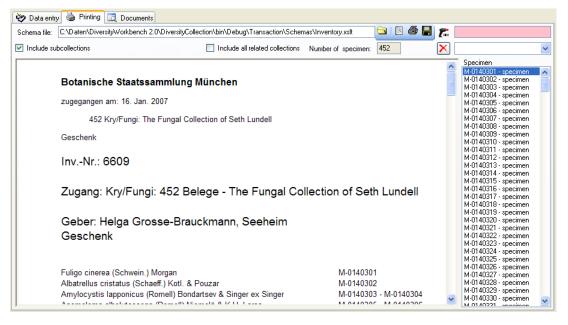

## 

This page stores all the documents created or received along with a transaction.

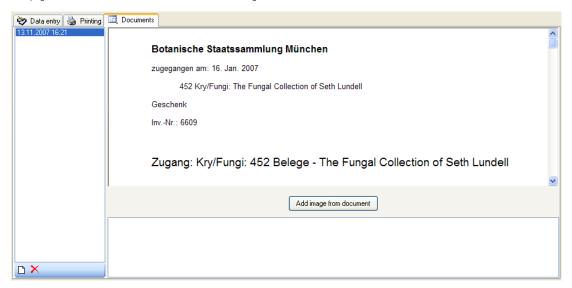

To add a document, create a screeshot of this document, then create a new entry (click on the button) and insert the screenshot with the Add image from document button. In the lower part you can enter any text related to the document.

# Transactions - Balance 4

The balance for the exchange between two collections

With the 🔄 button, choose the schema you need. Click on the 🗏 button to create a document. To print the document, use the 🚭 button. To store the current document in the documents for later reference click on the 🖫 button. To include either the subcollections of any related collections to the collections of the current transaction select the corresponding checkboxes

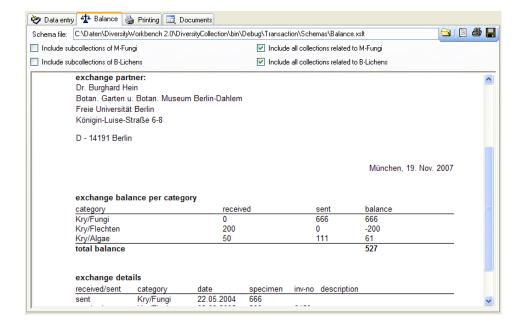

#### Maintenance

DiversityCollection can be linked several other modules within the Diversity Workbench. If you link a datasource to another module, the URI of the dataset in the other module together with several cached values will be stored in DiversityCollection. Along with changes in the other modules these cached values may differ from the original values. To get the actual values you can set these with the maintenance function within DiversityCollection.

to Choose Administration -> from the menu. A form as shown below will open. To transfer the higher taxonomic entries choose the tab Family and order. The upper part will synchronize the entries with taxonomic databases like Diversity Taxon Names\_Fungi. Select a taxonomic database, a project and a taxonomic group, then choose if you want to synchronize the Family or th order. If you want to take a look at the single datasets you have to check the "Include accession Check for differences

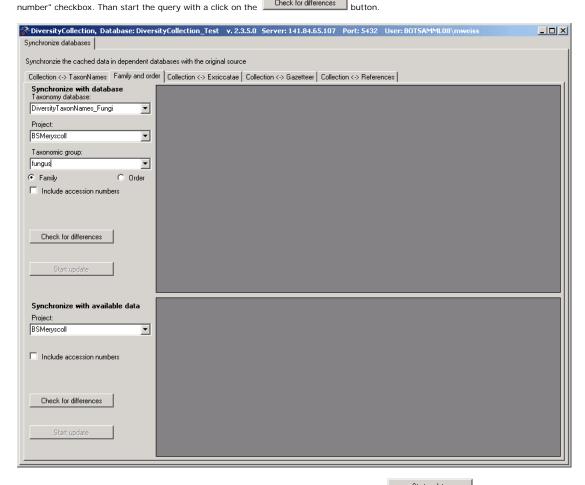

The form will list all differences found as shown below. To update the database click on the

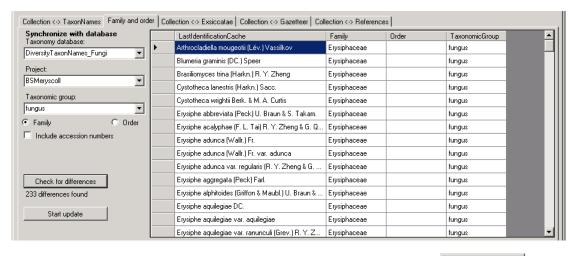

In the lower part you can synchronize your entries within the database. Choose a project and click on the Check for differences button to start the query. To button transfer the higher taxa to the found dataset click on the

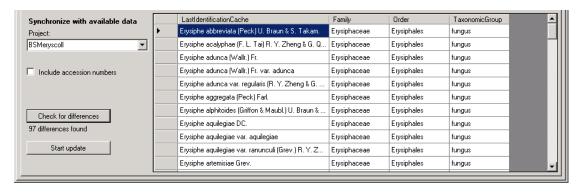

If you want to have a more detailed look on you data you have to check the "Include accession number" checkbox before starting the Query. A button Close form and check dataset in database

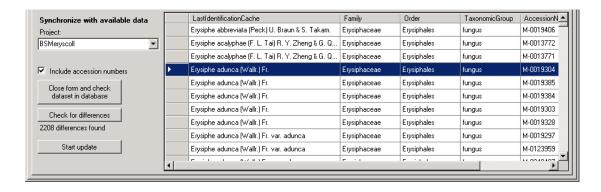

will appear that will take you back to a single dataset in the database.

#### Maintenance - Exsiccatae

To synchronize the abbreviations titles of the titles of the exsiccatal series that are linked to the module DiversityExsiccatae choose **Administration** -> Maintenance from the menu. A form as shown below will open. On the tab page Collection <-> Exsiccatae select the project for which the titles should be synchronized. The title is stored in the field ExsiccataAbbreviation in the table CollectionSpecimen. Select the project that should be synchronized. Than start the query with a click on the Check for differences

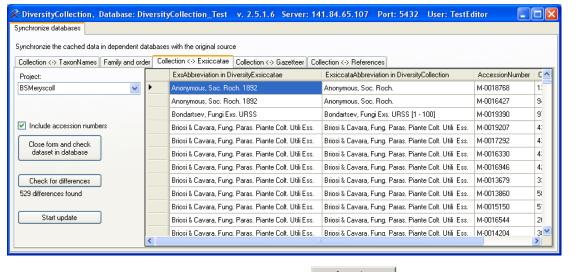

Start update The form will list all differences found. To update the database click on the button. If you want to have a more detailed look on you data Close form and check dataset in database

you have to check the "Include accession number" checkbox before starting the Query. A button will appear that will take you back to a single dataset in the database.

# Maintenance - Family and Order

To synchronize the entries for the family and order of taxa derived from the module DiversityTaxonNames choose Administration -> Maintenance from the menu. A form as shown below will open. To synchronize the higher taxonomic entries for entries linked to the module DiversityTaxonNames choose the tab Family and order. These are stored in the fields FamilyCache and OrderCache in the table IdentificationUnit

In the upper part will synchronize the entries with taxonomic databases like DiversityTaxonNames\_Fungi. Select a taxonomic database, a project and a taxonomic group, then choose if you want to synchronize the Family or the order. If you want to take a look at the single datasets you have to check the

Check for differences "Include accession number" checkbox. Than start the query with a click on the

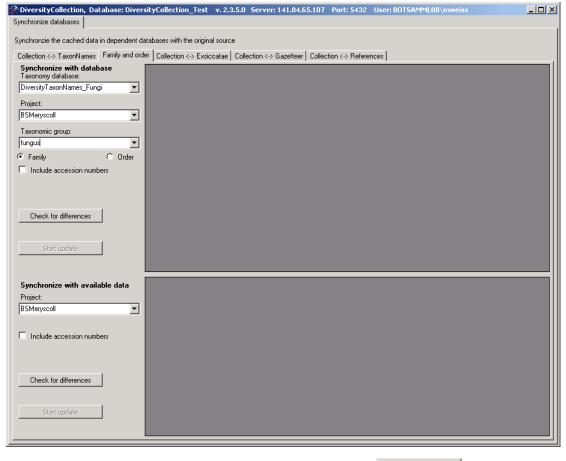

The form will list all differences found as shown below. To update the database click on the

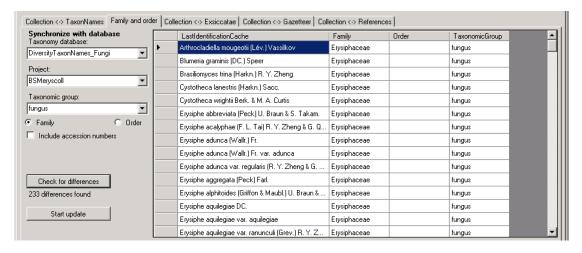

In the lower part you can synchronize your entries within the database. Choose a project and click on the Check for differences button to start the query. To transfer the higher taxa to the found dataset click on the

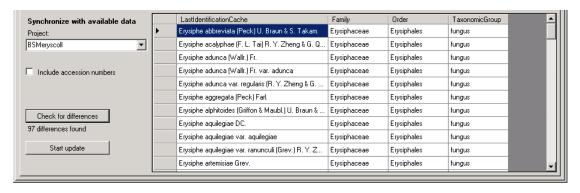

If you want to have a more detailed look on you data you have to check the "Include accession number" checkbox before starting the Query. A button Close form and check dataset in database

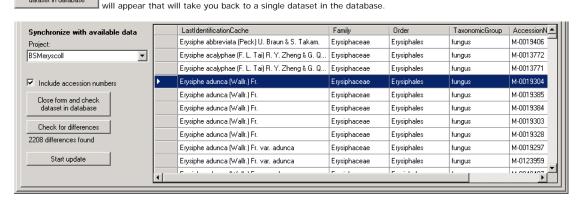

#### Maintenance - Gazetteer

To synchronize the entries derived from the module DiversityGazetteer choose Administration -> Maintenance from the menu. A form as shown below will open. On the tab page Collection <-> Gazetteer select the project for which the entries should be synchronized. There are 3 targets for the synchonization: Place name in the field Location1 in table CollectionEventLocalisation, Country stored in the field CountryCache in the table CollectionEvent and the Coordinates stored in the fields AverageLatitudeCache and AverageLongitudeCache in the table CollectionEventLocalisation. Select one of there tagets for the

Check for differences synchronization. Than start the query with a click on the

will appear that will take you back to a

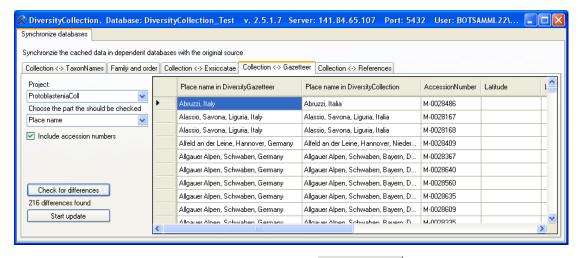

Start update The form will list all differences found. To update the database click on the button. If you want to have a more detailed look on you data

you have to check the "Include accession number" checkbox before starting the Query. A button single dataset in the database.

#### Maintenance - References

synchronization. Then start the query with a click on the

To synchronize the titles of the references that are linked to the module DiversityReferences choose Administration -> Maintenance from the menu. A form as shown below will open. On the tab page Collection <-> References select the project for which the reference titles should be synchronized. There are 3 tables which may contain links to DiversityReferences: CollectionEvent, CollectionSpecimen and Identification. Choose one of these tables for the Check for differences

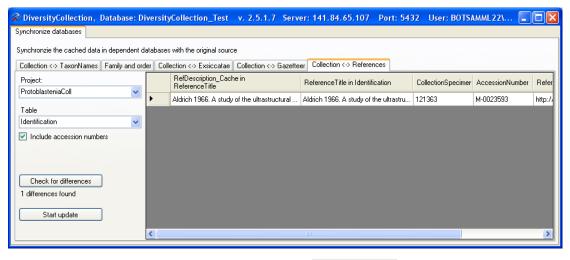

Start update The form will list all differences found. To update the database click on the Close form and check

datasets in the list data you have to check the "Include accession number" checkbox before starting the Query. A button will appear that will take you back to a single dataset in the database.

## Maintenance - Taxonomic names

To synchronize the entries for the taxonomic names derived from the module DiversityTaxonNames choose Administration -> Maintenance from the menu. A form as shown below will open. To synchronize the taxonomic names for entries linked to the module DiversityTaxonNames choose the tab Collection < TaxonNames. The taxonomic names are stored in the field TaxonomicName in the table Identification. Select a taxonomic database and a project that should be synchronized. Than start the query with a click on the Check for differences button.

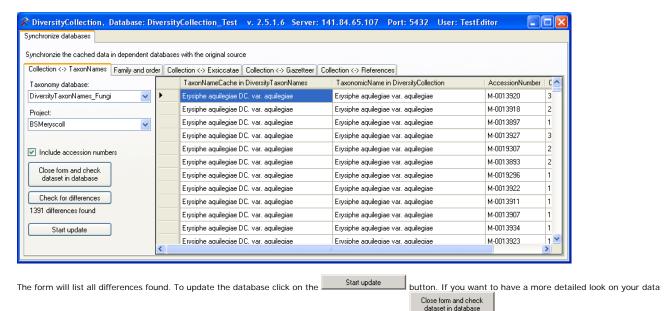

you have to check the "Include accession number" checkbox before starting the Query. A button will appear that will take you back to a single dataset in the database.

#### Maintenance - Unrelated data

#### Collection events

Provided you have the proper rights, you can remove unlinked datasets in the tables CollectionEvent and CollectionEventSeries. To delete events that are not linked to any data in the database, use the tab page [Remove unrelated events]. These unrelated dataset may e.g. stem from specimen that were transferred to another collection event. Click the [List unrelated events] button to list all events that are not related to a specimen. The found collection events will be listed in the upper part of the form. The lower parts show the localisations and the event properties related to these collection events. These must be deleted to delete the related events. Otherwise only the events with no relations to localisations or properties will be deleted.

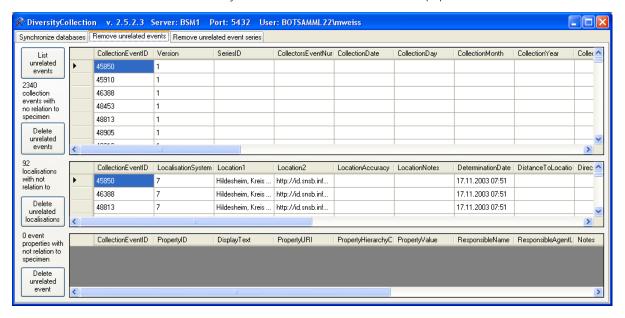

#### Collection event series

To delete collection event series with no relation to collection events or other event series, choose the tab page [Remove unrelated event series]. Click the [List unrelated event series] to list these series and the [Delete unrelated event series] button to delete them

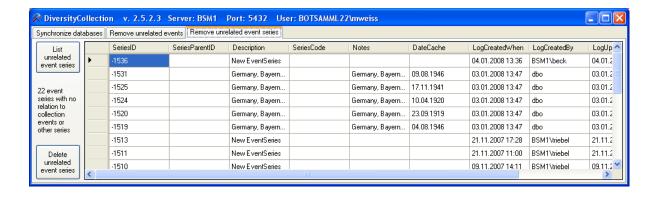

# Import and export

For the import and export you have several options:

Import of images: Images that are named according to the accession number can be imported together with default informations to the whole batch.

Import and export of tab separated list: To import data from foreign sources and to export data e.g. for reimport after extern editing.

Export of XML data according to ABCD.

Generation of labels

Generation of inventary list.

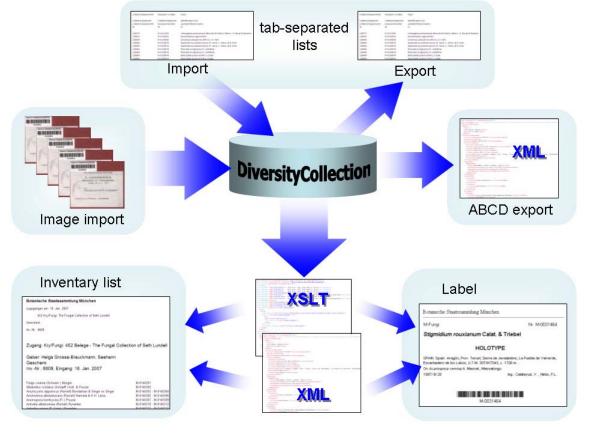

# Label

If there is only one part in your specimen click on the printer symbol 🗟 in the 🌽 🖺 button to switch to the printing mode. If your specimen contains more then one part, choose the part of the specimen for which the label should be generated and click on the button in the right panel. The image area will switch to

the label view and in the data area the details related to the label will be accessible. The sequence is shown in the image below.

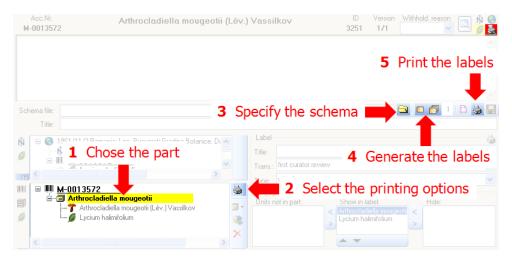

If you want to print label for all the specimen in the specimen list you can restrict these to the collection and the material category of the current specimen part. These options are active by default as shown in the image below

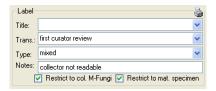

Informations about an existing label are entered in this label section. The data are stored in the table CollectionSpecimen

handwriting = all data in handwriting mixed = data typed with handwriting comments

typed = all data typed

The organisms of a specimen are printed on a label according to the display order.

To print a label for a specimen you have to select a schema file. There are default schema files available in the folder LabelPrinting/Schemas in your application directory. Click on the button to open the directory. You will find several prepared schema files among which you can choose resp. change to your own needs or create new ones. The schema file LabelTemplates.xslt provides templates for the other schema files. You may give a title for the print in the field Title. From the Collection and MaterialCategory available for the specimen choose one from the list (Coll./Mat.). To generate the label for the current specimen click on the ubutton. To generate labels for all specimen in your query click on the button. If you need duplicates of your labels change the number in the duplicates box 3 to the desired value. You can print 1 - 99 duplicates of a label. If there are more than 20 specimen in the list, you get a warning if you really want to create all these labels, as this could be somewhat time consuming. The labels are generated as XML files with XSLT-Schema files and depicted in a browser. To print the label click on the 🎒 button. If you use a different browser than that included in DiversityCollection make sure, that the browser can interpret XSLT/XML (e.g. MS-Internet Explorer)

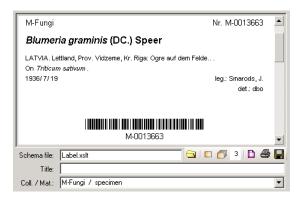

If you want to save the generated files for later printing click on the 💂 button to do this. Note that the program will by default create a file Label.xml in the LabelPrinting directory that will be overwritten everytime you generate a new label. So you have to save the file under a different name or in a different directory to prevent the program to erase these data.

If you use Code 39 for your labels and want to print the barecodes on the labels you need the font 🖻 code39.ttf , which is included in the DiversityCollection packet. Place this font in the folder where your fonts are stored (e.g.: C:\WINNT\Fonts). If the font is not available, the Barcode will appear as the accession number between two '\*' signs.

If you omit to give a Schema file, you will see the generated XML-file as shown in the image below. The XML file is the base for all label types you want to generate. To create your own labels just design your own XSLT-schema file. See e.g. http://www.w3.org/TR/xslt for further informations about schema files.

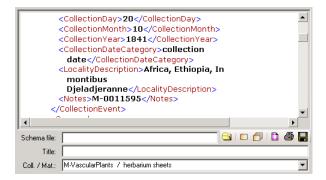

#### **Export**

For an analysis of the data within the database, you can export the contents of the datasets listed in the specimen list into a tab separated list. Choose **Data - Export - Export list...** from the menu. A form as shown below will open. To change the preset path of the export file use the database.

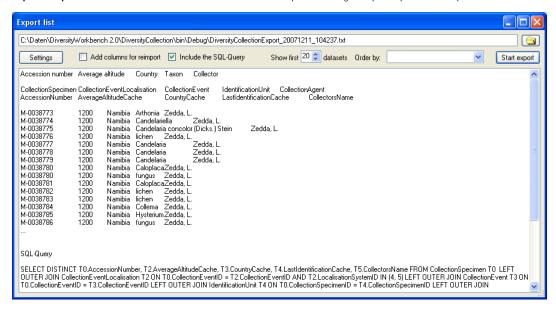

To start the export click on the **[Start export]** button. A file will be created in your application directory, containing the exported data. A preview of the data is shown in the lower part of the form. If you check the **include columns for reimport** option, the header will contain an additional line for table names you can use for reimporting the data. If you check the **include the SQL-Query** point, the Text of the command for selecting the datasets will be attached at the end of your report. The form will show the first lines as set in the Show first ... datasets (range: 1 - 99) as a preview. During the first export, the list for the fields for ordering the results **[Order by:]** will be filled. So if you need your results ordered just restart the export after selecting the field after the first export.

To choose the fields you want to see in the export click on the Settings button. A form will open as shown below, where you can choose the fields you want to export.

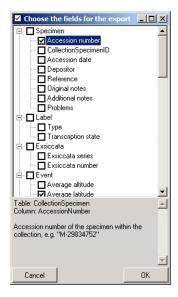

Please be aware, that you will get "cross joins" between the data in your database as in the example shown below. If for example you start an export containing taxa and collectors and you have 3 taxa and 2 collectors in a dataset this will result in 6 lines in the export: every taxon combined with every collector (3  $\times$  2 = 6). To evaluate the data you have to group the results accordingly. The first line in the file corresponds to the description as shown in the form above for the selection of the export fields. The second line shows the tables and the third line the column within the database. The following lines contain the data.

| Accession number   |
|--------------------|
| CollectionSpecimen |
| AccessionNumber    |
| M-0013579          |
| M-0013579          |
| M-0013579          |
| M-0013579          |
| M-0013579          |

M-0013579

## Taxon IdentificationUnit LastIdentificationCache

Arthrocladiella mougeotii (Lev.) Vassilkov Arthrocladiella mougeotii (Lev.) Vassilkov Blumeria graminis (DC.) Speer Blumeria graminis (DC.) Speer Lycium barbarum Lycium barbarum

#### Collector CollectionAgent CollectorsName

Sandu, C Savulescu, T. Sandu, C. Savulescu, T. Sandu, C. Savulescu, T.

# Import specimen scans

With this import routine, you can import new datasets along with new images into the database. To achieve this the image files should be named corresponding to the accession numbers of the datasets that should be imported and an optional trailing identifier. The image below shows an overview of the whole import process.

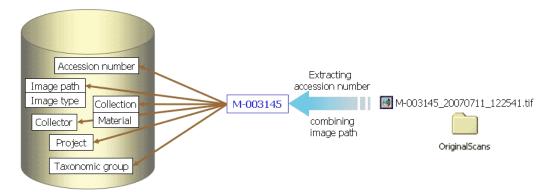

To import images like scanned label from specimen choose Data - Import - Specimen scans... from the menu. A form for the import of images will open.

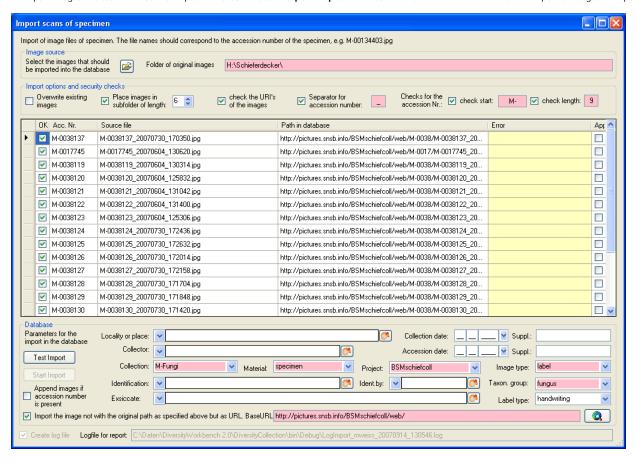

The fields marked with red are obligate.

### Image source

To select the images you want to import in the database click on the 🖼 button. A dialog will open, where you can select the images that you want to import into your Database

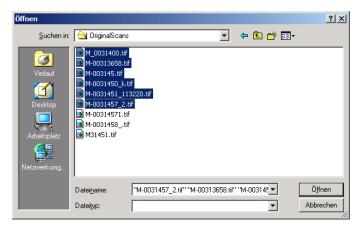

This will enter the selection of the images in the list in the form.

#### Import options and security checks

If you want to replace datasets for images already in the database, check the Overwrite existing images checkbox. If the images are located in a subfolder, that is named according to the first characters of the AccessionNumber, check the **Place images in subfolder of length** checkbox and specify the length of the name of the folder. If you want to check the URI's of the images check the corresponding checkbox. The datasets will than only be imported when the images are available on the web. If the filename next to the accession number contains a trailing identifier, this must be separated by a unique character. Check the corresponding box and enter the separating character. If you want to check if the accession numbers are correct you can check the start and the length of the accession number by checking the appropriate checkboxes.

#### Image list

The list shows the images selected for the import. If the file name passed the specified checks, the OK field for the image will be checked. Otherwise an explanation for not passing the checks will be shown in the Error section. The list shows the accession number extracted from the file name, the file name of the original image file and if selected the file names for the web and preview images. If a dataset for an image already exists in the database, the checkbox Append at the right end of the table will be checked.

#### **Database**

You can set several obligate and optional values that will be written in the database for all imported data. The fields marked with red are obligate. These are the collection in which the specimen are located, the material of the specimen, the project, the image type of the scans and the taxonomic group of the main organism in the specimen. If you want to refer to a web source for the label instead of a local file you must give the base URL as well. Optional field are a place according to the DiversityGazetteer and the date of the collection, the collector, the accession date, an identification, an exsiccatal series and the type of the label. For explanation of the buttons see module related entries

import. Logfile: To log the list of imported images and any errors during the import, check the Create log file checkbox. This will create a log file with your name and the date and time of the import in the directory where the image files are archived.

The program will check, if an accession number is already present in the database. It will then only import data, when the option Append images if accession number is present is checked. Otherwise these data will not be imported.

If the images will be provided by a webserver, check the appropriate checkbox and specify the folder or click the \_\_\_\_\_ button of search for the website.

In the overview below the obligate fields are marked with red, the optional fields with yellow.

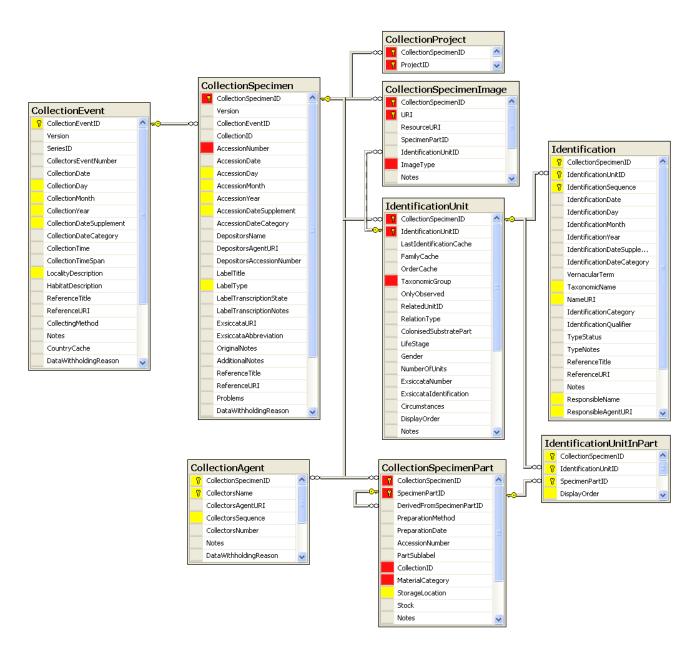

## Import tab-separated lists

With this import routine, you can import data in tab-separated lists into the database. Choose **Data -> Import -> Import list...** from the menu to open the form for the import. In the form click on the data button to select the file with the data you want to import. Use the proper **[encoding]** to ensure that all special characters will be transferred correctly. If you change the encoding after opening the file, click on the 🗹 button to reload the file with the new encoding

The content of the file will be shown in the upper part of the [Column mapping] tab page. Use the [Data start in line] to set the area for the import. Preceeding lines will be ignored and depicted with a gray background as shown below. Every column in your file must be either ignored of mapped to a column in the database. The lower part of the mapping section shows your mapping, while the upper part contains the first lines of your file. You can either use a prepared column mapping or create a new one. To import a previous column mapping, click on the 🔄 button and choose one of the XML-files.

#### Column Mapping

For a column that should not be imported, choose the black color from the Group as shown for the second column in the image below. These columns will be ignored for the analysis and the import. For all other columns choose the [Table] and the [Column] your data correspond to. If you want to import two different datasets in the same table, you have to change the [Alias for table] to a unique value for this dataset.

If some columns should be transfered into one field, you have to choose a group for these column as shown below for columns 3 to 5, 6 to 9, ... . To do this, just choose a color from the Group combobox other than white or black. To save the current mapping, click on the button.

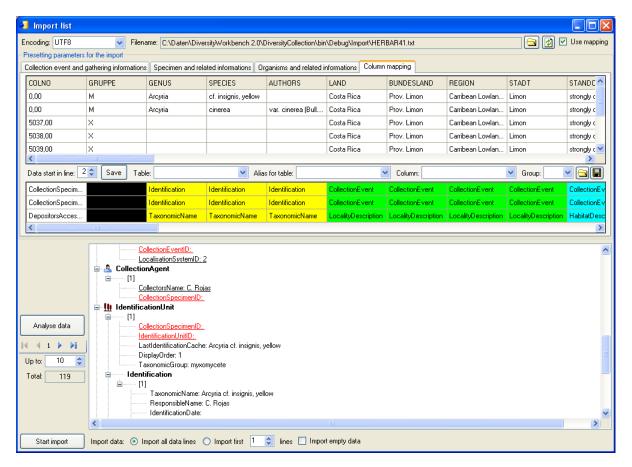

To analyse the data in the file click on the [Analyse] button. During the analysis you may be asked to give additional information, like the taxonomic groups of the imported organisms. In the upper part of the form you can preset diverse informations that should be imported together with your data from the file. The available options depend on the structure of your data.

The image below shows the tab page where you can define the relations between two organisms in your data if there is e.g. a parasite and a host. The data tables that are related to an identification are listed with their aliases in the lists for the identification tables. Use the 🕨 and 🖣 buttons to move them between the lists. Use the 🔻 buttons to change the sequence within a list. With the [Host] option O Host 💿 you define the host and the [Main] option defines which organism will be choosen as the first to be printed e.g. on a label

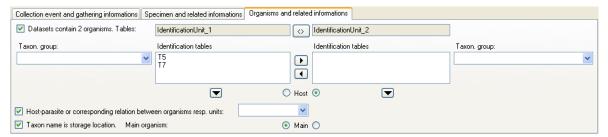

By default for every dataset one collection event will be created

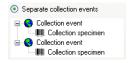

If the events should be taken together on the bases of the entries in the file, you can choose the second option as shown below. The import will create a new event if there is a change in any of the data related to the collection event, like the description of the locality, the altitude, the coordinates etc.

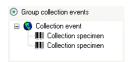

If all the dataset belong to one event series, e.g. an expedition, you can choose the option as shown below and enter the code and description of the event series in the corresponding fields

| ✓ All collection ev | ents belong to an event series, e.g. an expedition | <u>©</u> |
|---------------------|----------------------------------------------------|----------|
| Code                | Description                                        | Notes    |
| Elbe06              | Elbsandsteingebirge, 25.9 4.10.2006                |          |
|                     |                                                    |          |
|                     |                                                    |          |

If you want to use an existing event series, click on the 🐧 button and select a series from the form. The code and description of the selected series will be shown as in the image below.

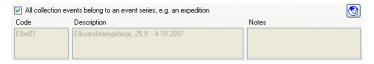

After a successfull analysis, the form will show you the result as shown in the image below. During the analysis, the program will add missing tables and columns necessary for the import. The first dataset will be shown in the form. If you want to check more datasets, set the number of the last position you want to check and click on the [Analyse] button. The data are presented according to the tables in the database where they will be inserted. Underlined columns belong the the primary keys of the respective tables and are red if missing. These missing values will be generated during the import. If a dataset contains no values and will therefore not be imported into the database, the colums will be shown in blue. To import these entries in any case, choose the [import empty values] option. To browse through the datasets in the preview use the values.

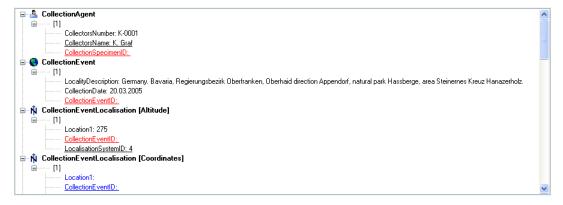

To import your data, click on the **[Start import]** button. If you want to import just a part of the data, e.g. for a test, choose the **[Import first ... lines]** option.

## Reimport tab-separated lists

With this import routine, you can reimport data in tab-separated lists that had been exported from the database into the database. Choose **Data -> Import -> Reimport list...** from the menu to open the form for the reimport. To reimport data, these must have been exported using the option **[add columns for reimport]** to ensure correct header lines in your file. As there is no possibility to change data on the bases of lists, you may export the respective data to a tab separated list, change your values and than reimport it.

In the form click on the duton to select the file with the data you want to import. Use the proper [encoding] to ensure that all special characters will be transferred correctly. If you change the encoding after opening the file, click on the button to reload the file with the new encoding. The content of the file will be visible as shown below. For a reimport, the data will allways start in line 7, indicated by a gray background of the header lines.

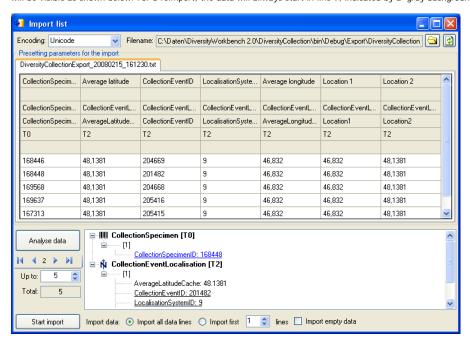

To analyse the data in the file click on the **[Analyse]** button. After a successfull analysis, the form will show you the result as shown in the image below. The first dataset will be shown in the form. If you want to check more datasets, set the number of the last position you want to check and click on the **[Analyse]** button. The data are presented according to the tables in the database where they will be inserted. Underlined columns belong to the primary key of the respective tables and are <u>red</u> if missing. These missing values will be generated during the import. If a dataset contains no values and will therefore not be

imported into the database respectively updated, the colums will be shown in blue. To import these entries in any case, choose the [import empty values] option. To browse through the datasets in the preview use the idea of the preview uses the idea of the preview uses the idea of the idea of t

To import your data, click on the [Start import] button. If you want to import just a part of the data, e.g. for a test, choose the [Import first ... lines] option.

## **Database**

The database for DiversityCollection is based on Microsoft SQL-Server 2005.

#### Organisation of the data

The main tables of the database are CollectionEvent corresponding to the event of the collection and CollectionSpecimen holding the collected specimen. Connected to these tables you find tables for holding additional information.

The structure of the whole database is shown in the image below.

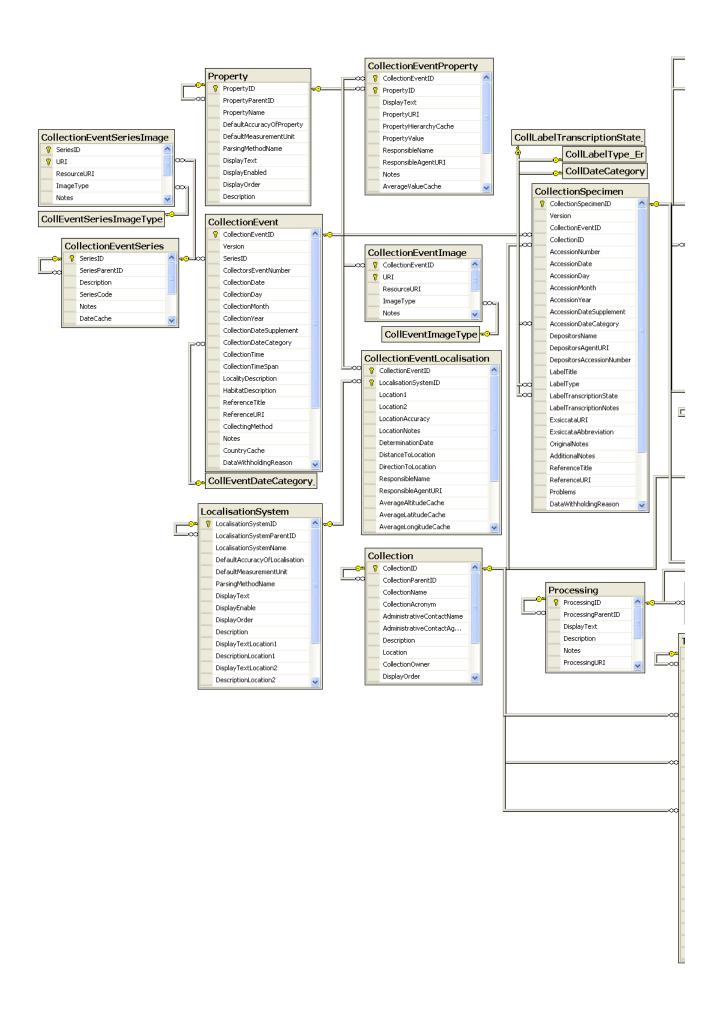

In the graphic below the tables of the database are marked according to their logical groups. The central is the table CollectionSpecimen holding the data of the specimen like e.g. the accession number. In the left part you find the tables containing data related to the collection event, and in the right part tables related to the organisms and their identifications. Further logical groups are relation, collectors, projects and storage.

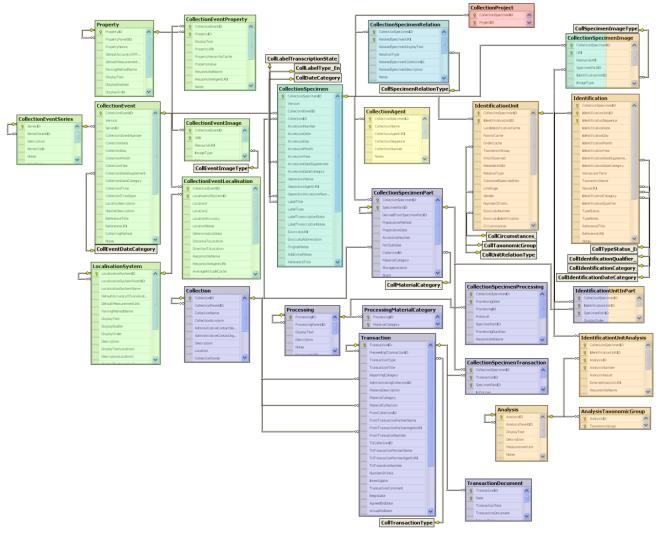

For details about the tables see the table groups about <u>analysis</u>, <u>event</u>, <u>exchange</u>, <u>geography</u>, <u>identification</u>, <u>specimen</u>, <u>storage</u>,

Further details: application tables, access

### Database - access

The database for DiversityCollection is based on Microsoft SQL-Server 2005.

If you are connected to a database this is indicated by the icon of the connection button in left upper corner. If you are not connected this will be indicated by the icon . To access any database, you must specify the server where the database is located. For the configuration of this connection choose **Connection**, **Database...** from the menu or click on the button.

### Database name, IP-address and Port

A dialog will open, where you can specify the name or IP-adress and port number of the server and the authentication mode. You can either choose Windows authentication (see left image below) or SQL-Server authentication (see middle image below).

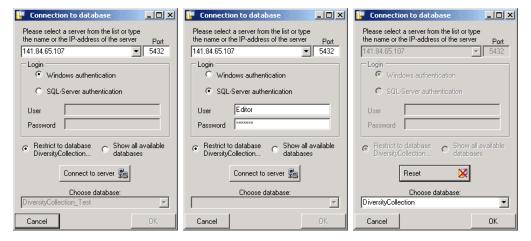

The standard port number for SQL-Server is 1433 and will be set as a default. If the database server is configured using a port different from that port,

you must give the port number in the field Port. Click on the choose a database from the server from the combobox at the base of the form (see right image above). To restart the connecting process click on the button.

#### Index

- Analysis
- AnalysisTaxonomicGroup
- Collection
- CollectionAgent
- CollectionCurator
- CollectionEvent
- CollectionEventImage
- CollectionEventLocalisation
- CollectionEventProperty
- CollectionEventSeries
- CollectionEventSeriesImage
- CollectionProject
- CollectionSpecimen
- CollectionSpecimenImage
- $\underline{\text{CollectionSpecimenPart}}$
- CollectionSpecimenProcessing
- CollectionSpecimenRelation
- CollectionSpecimenTransaction
- Identification
- IdentificationUnit
- IdentificationUnitAnalysis
- $\underline{Identification Unit In Part}$
- **LocalisationSystem**
- Processing
- ProcessingMaterialCategory
- **Property**
- TransactionDocument

## Table Analysis

Analysis types used within the database

| Column           | Data type      | Description                                                                                 |
|------------------|----------------|---------------------------------------------------------------------------------------------|
| AnalysisI D      | int            | ID of the analysis (Primary key)                                                            |
| AnalysisParentID | int            | Analysis ID of the parent analysis if it belongs to a certain type documented in this table |
| DisplayText      | nvarchar (50)  | Name of the analysis as e.g. shown in user interface                                        |
| Description      | nvarchar (MAX) | Description of the analysis                                                                 |
| MeasurementUnit  | nvarchar (50)  | The measurement unit used for the analysis, e.g. mm, µmol, kg                               |
| Notes            | nvarchar (MAX) | Notes concerning this analysis                                                              |
| AnalysisURI      | varchar (255)  | URI referring to an external documentation of the analysis                                  |
| LogCreatedWhen   | datetime       | The time when this dataset was created<br>Default value: getdate()                          |
| LogCreatedBy     | nvarchar (50)  | Who created this dataset  Default value: user_name()                                        |
| LogUpdatedWhen   | datetime       | The last time when this dataset was updated<br>Default value: getdate()                     |
| LogUpdatedBy     | nvarchar (50)  | Who was the last to update this dataset  Default value: user_name()                         |

# Table AnalysisTaxonomicGroup

The types of analysis that are available for a taxonomic group

| Column            | Data type     | Description                                                                                                    |
|-------------------|---------------|----------------------------------------------------------------------------------------------------|
| <u>AnalysisID</u> | int           | Analysis ID, foreign key of table Analysis.                                                                                     |
| TaxonomicGroup    | nvarchar (50) | Taxonomic group the organism identified by this unit belongs to. Groups listed in table CollTaxonomicGroup_Enum (= foreign key) |
| LogUpdatedWhen    | datetime      | The last time when this dataset was updated<br>Default value: getdate()                                                         |
| LogUpdatedBy      | nvarchar (50) | Who was the last to update this dataset  Default value: user_name()                                                             |

# Table Collection

The collections where the specimen are stored

| Column                        | Data type      | Description                                                                                                    |
|-------------------------------|----------------|----------------------------------------------------------------------------------------------------|
| CollectionID                  | int            | Unique reference ID for the collection (= Primary key)                                                                                                    |
| CollectionParentID            | int            | For a subcollection within another collection: CollectionID of the collection to which the subcollection belongs.<br>Empty for an independent collection                                                  |
| CollectionName                | nvarchar (255) | Name of the collection (e. g. 'Herbarium Kew') or subcollection (e. g. 'cone collection', 'alcohol preservations'). This text should be kept relatively short, use Description for additional information |
| CollectionAcronym             | nvarchar (10)  | A unique code for the Collection, e.g. the herbarium code from Index Herbariorum                                                                                                    |
| AdministrativeContactName     | nvarchar (255) | The name of the person or organisation responsible for this collection                                                                                                    |
| AdministrativeContactAgentURI | varchar (255)  | The URI of the person or organisation responsible for the Collection e.g. as provided by the module DiversityAgents                                                                                       |
| Description                   | nvarchar (MAX) | A short description of the collection                                                                                                    |
| Location                      | nvarchar (255) | Optionally location of the collection, e.g. the number within a file system or a description of the room(s) housing the (sub)collection                                                                   |
| CollectionOwner               | nvarchar (255) | The owner of the collection as e.g. printed on a label, should be given if CollectionParentID is null                                                                                                    |
| DisplayOrder                  | smallint       | The order in which the entries are displayed. The order may be changed at any time, but all values must be unique.                                                                                        |
| LogCreatedWhen                | datetime       | The time when this dataset was created<br>Default value: getdate()                                                                                                    |
| LogCreatedBy                  | nvarchar (50)  | Who created this dataset  Default value: user_name()                                                                                                    |
| LogUpdatedWhen                | datetime       | The last time when this dataset was updated<br>Default value: getdate()                                                                                                    |
| LogUpdatedBy                  | nvarchar (50)  | Who was the last to update this dataset  Default value: user_name()                                                                                                    |

# Table CollectionAgent

The collector(s) of collection specimens

| Column                | Data type      | Description                                                                                                    |
|-----------------------|----------------|----------------------------------------------------------------------------------------------------|
| CollectionSpecimenID  | int            | Refers to ID of CollectionEvent (= Foreign key and part of primary key)                                               |
| <u>CollectorsName</u> | nvarchar (255) | Name of the Collector                                                                                                 |
| CollectorsAgentURI    | varchar (255)  | The URI of the Agent, e.g. as stored within the module DiversityAgents                                                |
| CollectorsSequence    | datetime       | The order of collectors in a team. Automatically set by the database system  Default value: getdate()                 |
| CollectorsNumber      | nvarchar (50)  | Number assigned to a specimen or a batch of specimens by the collector during the collection event (= 'field number') |
| Notes                 | nvarchar (MAX) | Notes about the collector, e.g. if the name is uncertain                                                              |
| DataWithholdingReason | nvarchar (255) | If the dataset is withhold, the reason for withholding the data, otherwise null                                       |
| LogCreatedWhen        | datetime       | The time when this dataset was created<br>Default value: getdate()                                                    |
| LogCreatedBy          | nvarchar (50)  | Who created this dataset  Default value: user_name()                                                                  |
| LogUpdatedWhen        | datetime       | The last time when this dataset was updated<br>Default value: getdate()                                               |
| LogUpdatedBy          | nvarchar (50)  | Who was the last to update this dataset  Default value: user_name()                                                   |

### Table CollectionCurator

Curators within DiversityCollection, responsible of specimen transactions

| Column                            | Data type     | Description                                                                                                    |
|-----------------------------------|---------------|----------------------------------------------------------------------------------------------------|
| <u>LoginName</u>                  | nvarchar (50) | A login name which the user uses for access the DivesityWorkbench, Microsoft domains, etc                                                                  |
| <u>AdministratingCollectionID</u> |               | ID for the collection for which the curator has the right to administrate the transaction. Corresponds to AdministratingCollectionID in table Transaction. |

# Table CollectionEvent

The collection event where the specimen was collected

| Column                   | Data type      | Description                                                                                                    |
|--------------------------|----------------|----------------------------------------------------------------------------------------------------|
| CollectionEventID        | int            | Unique ID for the collection event (= Primary key)                                                                                                    |
| Version                  | int            | The version of the dataset. Automatically set by the system.  Default value: (1)                                                                                                    |
| SeriesID                 | int            | The ID of the related expedition. Relates to the PK of the table CollectionExpedition (Foreign key).                                                                                                    |
| CollectorsEventNumber    | nvarchar (50)  | Number assigned to a collection event by the collector (= 'field number')                                                                                                    |
| CollectionDate           | datetime       | The date of the event calulated from the entries in CollectionDay, -Month and -Year.                                                                                                    |
| CollectionDay            | tinyint        | The day of the date of the event or when the collection event started                                                                                                    |
| CollectionMonth          | tinyint        | The month of the date of the event or when the collection event started                                                                                                    |
| CollectionYear           | smallint       | The year of the date of the event or when the collection event started                                                                                                    |
| CollectionDateSupplement | nvarchar (100) | Verbal or additional collection date information, e.g. 'end of summer 1985', 'first quarter', '1888-1892'. The end date if the collection event comprises a period. The time of the event if necessary. |
| CollectionDateCategory   | nvarchar (50)  | Category of the date of the identification e.g. "system", "estimated" (= foreign key, see in table CollEventDateCategory_Enum)                                                                          |
| CollectionTime           | varchar (50)   | The time of the event or when the collection event started                                                                                                    |
| CollectionTimeSpan       | varchar (50)   | The time span in seconds of the collection event                                                                                                    |
| LocalityDescription      | nvarchar (MAX) | Locality description of the locality, exactly as written on the original label (i.e. without corrections during data entry)                                                                             |
| HabitatDescription       | nvarchar (MAX) | Geo-ecological description of the locality, exactly as written on the original label (i.e. without corrections during data entry)                                                                       |
| ReferenceTitle           | nvarchar (255) | The title of the publication where the collection event was published. Note this is only a cached value where ReferenceURI is present                                                                   |
| ReferenceURI             | varchar (255)  | URI (e.g. LSID) of the source publication where the collection event is published, may e.g. refer to the module DiversityReferences                                                                     |
| CollectingMethod         | nvarchar (MAX) | Description of the method used for collecting the samples, e.g. traps, moist chambers, drag net                                                                                                    |
| Notes                    | nvarchar (MAX) | Notes about the collection event                                                                                                    |
| CountryCache             | nvarchar (50)  | The country where the collection event took place. Cached value derived from an entry in CollectionGeography                                                                                            |
| DataWithholdingReason    | nvarchar (255) | If the dataset is withhold, the reason for withholding the data, otherwise null                                                                                                    |
| LogCreatedWhen           | datetime       | The time when this dataset was created<br>Default value: getdate()                                                                                                    |
| LogCreatedBy             | nvarchar (50)  | Who created this dataset  Default value: user_name()                                                                                                    |
| LogUpdatedWhen           | datetime       | The last time when this dataset was updated<br>Default value: getdate()                                                                                                    |
| LogUpdatedBy             | nvarchar (50)  | Who was the last to update this dataset  Default value: user_name()                                                                                                    |

# Table CollectionEventImage

The images showing the site of the collection event

| Column            | Data type      | Description                                                                                                    |
|-------------------|----------------|----------------------------------------------------------------------------------------------------|
| CollectionEventID | int            | Unique ID for the collection event (= Primary key)                                                                                       |
| <u>URI</u>        | varchar (255)  | The complete URI address of the image. This is only a cached value if ResourceID is available referring to the module DiversityResources |
| ResourceURI       | varchar (255)  | The URI of the resource (e.g. see module DiversityResources)                                                                             |
| ImageType         | nvarchar (50)  | Type of the image, e.g. map                                                                                                    |
| Notes             | nvarchar (MAX) | Notes to this image concerning the collection event                                                                                      |
| LogCreatedWhen    | datetime       | The time when this dataset was created<br>Default value: getdate()                                                                       |
| LogCreatedBy      | nvarchar (50)  | Who created this dataset  Default value: user_name()                                                                                     |
| LogUpdatedWhen    | datetime       | The last time when this dataset was updated<br>Default value: getdate()                                                                  |
| LogUpdatedBy      | nvarchar (50)  | Who was the last to update this dataset  Default value: user_name()                                                                      |

# ${\bf Table} \ \underline{\bf Collection Event Localisation}$

The geographic localisation of a collection event

| Column                   | Data type      | Description                                                                                                    |
|--------------------------|----------------|----------------------------------------------------------------------------------------------------|
| <u>CollectionEventID</u> | int            | Refers to the ID of CollectionEvent (= Foreign key and part of primary key)                                                                        |
| LocalisationSystemID     | int            | Refers to the ID of LocalisationSystem (= Foreign key and part of primary key)                                                                     |
| Location1                | nvarchar (255) | Either a named location selected from a thesaurus (e. g. 'Germany, Bavaria, Kleindingharting') or altitude range or other values (e. g. 100-200 m) |
| Location2                | nvarchar (255) | Corresponding value to Location1 e.g. ID or URI of gazetteer or thesaurus                                                                          |
| LocationAccuracy         | nvarchar (50)  | The accuracy of the determination of this locality                                                                                                 |
| LocationNotes            | nvarchar (MAX) | Notes on the location                                                                                                    |
| DeterminationDate        | smalldatetime  | Date of the determination of the geographical localisation                                                                                         |
| DistanceToLocation       | varchar (50)   | Distance from the specified place to the real location of the collection event (m)                                                                 |
| DirectionToLocation      | varchar (50)   | Direction from the specified place to the real location of the collection event (Degrees rel. to north)                                            |
|                          |                | The name of the agent (person or organization) responsible for this entry.                                                                         |

| ResponsibleName       | nvarchar (255) | Default value: [dbo].[CurrentUserName]()                                                     |
|-----------------------|----------------|----------------------------------------------------------------------------------------------|
| ResponsibleAgentURI   | varchar (255)  | URI of the person or organisation responsible for the data (see e.g. module DiversityAgents) |
| AverageAltitudeCache  | real           | Calculated altitude as parsed from the location fields                                       |
| AverageLatitudeCache  | real           | Calculated latitude as parsed from the location fields                                       |
| AverageLongitudeCache | real           | Calculated longitude as parsed from the location fields                                      |
| LogCreatedWhen        | datetime       | The time when this dataset was created<br>Default value: getdate()                           |
| LogCreatedBy          | nvarchar (50)  | Who created this dataset  Default value: user_name()                                         |
| LogUpdatedWhen        | datetime       | The last time when this dataset was updated<br>Default value: getdate()                      |
| LogUpdatedBy          | nvarchar (50)  | Who was the last to update this dataset  Default value: user_name()                          |

# Table CollectionEventProperty

A property of a collection site, e.g. exposition, slope, vegetation. May refer to Diversity Workbench module DiversityScientificTerms

| Column                 | Data type      | Description                                                                                                    |
|------------------------|----------------|----------------------------------------------------------------------------------------------------|
| CollectionEventID      | int            | Refers to the ID of CollectionEvent (= Foreign key and part of primary key)                                                |
| PropertyID             | int            | The ID of the descriptor of the collection event, foreign key, see table Descriptor                                        |
| DisplayText            | nvarchar (255) | The text for the property as shown e.g. in a user interface                                                                |
| PropertyURI            | varchar (255)  | URI referring to an external datasource e.g. DiversityTerminology                                                          |
| PropertyHierarchyCache | nvarchar (MAX) | A cached text of the complete name of the descriptor including superior categories if present                              |
| PropertyValue          | nvarchar (255) | The value of a captured feature e.g. temperature, pH, vegetation etc. If there is a range this is the lower or first value |
| ResponsibleName        | nvarchar (255) | The name of the agent (person or organization) responsible for this entry.  Default value: [dbo].[CurrentUserName]()       |
| ResponsibleAgentURI    | varchar (255)  | URI of the person or organisation responsible for the data (see e.g. module DiversityAgents)                               |
| Notes                  | nvarchar (MAX) | Notes about the property of the colletion site.                                                                            |
| AverageValueCache      | float          | For numeric values - a cached average value according to the                                                               |
| LogCreatedWhen         | datetime       | The time when this dataset was created<br>Default value: getdate()                                                         |
| LogCreatedBy           | nvarchar (50)  | Who created this dataset  Default value: user_name()                                                                       |
| LogUpdatedWhen         | datetime       | The last time when this dataset was updated<br>Default value: getdate()                                                    |
| LogUpdatedBy           | nvarchar (50)  | Who was the last to update this dataset  Default value: user_name()                                                        |

# Table CollectionEventSeries

The series whithin which collection events take place

| Column                                                                                           | Data type                                                          | Description                                                                                      |  |
|--------------------------------------------------------------------------------------------------|--------------------------------------------------------------------|--------------------------------------------------------------------------------------------------|--|
| <u>SeriesID</u>                                                                                  | riesID int Primary key. The ID for this expedition (= Primary key) |                                                                                                  |  |
| SeriesParentID                                                                                   | int                                                                | The ID of the superior expedition                                                                |  |
| Description                                                                                      | nvarchar (MAX)                                                     | The description of the expedition as it will be printed on e.g. the label                        |  |
| SeriesCode                                                                                       | nvarchar (50)                                                      | The user defined code for an expedition                                                          |  |
| Notes                                                                                            | nvarchar (MAX)                                                     | Notes about this expedition                                                                      |  |
| DateCache                                                                                        | datetime                                                           | The first date of the depending events, used for sorting the expeditions [controlled by the data |  |
| LogCreatedWhen                                                                                   | datetime                                                           | The time when this dataset was created  Default value: getdate()                                 |  |
| LogCreatedBy                                                                                     | nvarchar (50) Who created this dataset  Default value: user_name() |                                                                                                  |  |
| LogUpdatedWhen                                                                                   | datetime                                                           | The last time when this dataset was updated<br>Default value: getdate()                          |  |
| LogUpdatedBy nvarchar (50) Who was the last to update this dataset<br>Default value: user_name() |                                                                    |                                                                                                  |  |

## Table CollectionEventSeriesImage

The images showing the sites of a collection event series, e.g. an expedition or sampling plot

| Column                               | Data type      | Description                                                                                                    |
|--------------------------------------|----------------|----------------------------------------------------------------------------------------------------|
| SeriesID int Unique ID for the colle |                | Unique ID for the collection event series (= Foreign key and part of primary key)                                                        |
| <u>URI</u>                           | varchar (255)  | The complete URI address of the image. This is only a cached value if ResourceID is available referring to the module DiversityResources |
| ResourceURI                          | varchar (255)  | The URI of the resource (e.g. see module DiversityResources)                                                                             |
| ImageType                            | nvarchar (50)  | Type of the image, e.g. map                                                                                                    |
| Notes                                | nvarchar (MAX) | Notes to this image concerning the collection event                                                                                      |
| LogCreatedWhen                       | datetime       | The time when this dataset was created<br>Default value: getdate()                                                                       |
|                                      |                |                                                                                                    |

| LogCreatedBy nvarchar (50) Who created this dataset  Default value: user_name() |  |                                                                         |
|---------------------------------------------------------------------------------|--|-------------------------------------------------------------------------|
| LogUpdatedWhen                                                                  |  | The last time when this dataset was updated<br>Default value: getdate() |
| LogUpdatedBy                                                                    |  | Who was the last to update this dataset  Default value: user_name()     |

# Table CollectionProject

The projects within which the collection specimen were placed

| Column               | Data type     | Description                                                                                 |
|----------------------|---------------|---------------------------------------------------------------------------------------------|
| CollectionSpecimenID | int           | Refers to the ID of CollectionSpecimen (= Foreign key and part of primary key)              |
| <u>ProjectID</u>     | int           | ID of the project to which the specimen belongs (Projects are defined in DiversityProjects) |
| LogCreatedWhen       | datetime      | The time when this dataset was created<br>Default value: getdate()                          |
| LogCreatedBy         | nvarchar (50) | Who created this dataset  Default value: user_name()                                        |
| LogUpdatedWhen       | datetime      | The last time when this dataset was updated<br>Default value: getdate()                     |
| LogUpdatedBy         | nvarchar (50) | Who was the last to update this dataset  Default value: user_name()                         |

# Table CollectionSpecimen

The data directly attributed to the collection specimen

| Column                    | Data type      | Description                                                                                                    |
|---------------------------|----------------|----------------------------------------------------------------------------------------------------|
| CollectionSpecimenID      | int            | Unique reference ID for the collection specimen record (primary key)                                                                                                    |
| Version                   | int            | The version of the dataset  Default value: (1)                                                                                                    |
| CollectionEventID         | int            | Refers to the ID of CollectionEvent (= Foreign key and part of primary key)                                                                                                    |
| CollectionID              | int            | ID of the Collection as stored in table Collection (= foreign key, see table Collection)                                                                                                    |
| AccessionNumber           | nvarchar (50)  | Accession number of the specimen within the collection, e.g. "M-29834752"                                                                                                    |
| AccessionDate             | datetime       | The date of the accession calculated from the entries in AccessionDay, -Month and -Year                                                                                                    |
| AccessionDay              | tinyint        | The day of the date when the specimen was acquired in the collection                                                                                                    |
| AccessionMonth            | tinyint        | The month of the date when the specimen was acquired in the collection                                                                                                    |
| AccessionYear             | smallint       | The year of the date when the specimen was acquired in the collection                                                                                                    |
| AccessionDateSupplement   | nvarchar (255) | Verbal or additional accession date information, e.g. 'end of summer 1985', 'first quarter', '1888-1892'                                                                                                    |
| AccessionDateCategory     | nvarchar (50)  | Category of the date of the identification e.g. "system", "estimated" (= foreign key, see in table xColl_DateCategory_Enum)                                                                                                 |
| DepositorsName            | nvarchar (255) | The name of the depositor(s) (person or organization responsible for deposition). Where entire collections are deposited, this should also contain the collection name (e.g. 'Herbarium P. Döbbler')                        |
| DepositorsAgentURI        | varchar (255)  | The URI of the depositor(s) (person or organization responsible for deposition)                                                                                                    |
| DepositorsAccessionNumber | nvarchar (50)  | Accession number of the specimen within the previous or original collection, e.g. 'D-23948'                                                                                                    |
| LabelTitle                | nvarchar (255) | The title of the label e.g. for printing labels.                                                                                                    |
| LabelType                 | nvarchar (50)  | Printed, typewritten, typewritten with handwriting added, entirely in handwriting, etc.                                                                                                    |
| LabelTranscriptionState   | nvarchar (50)  | The state of the transcription of a label into the database: 'Not started', 'incomplete', 'complete'                                                                                                    |
| LabelTranscriptionNotes   | nvarchar (255) | User defined notes concerning the transcription of the label into the database                                                                                                    |
| ExsiccataURI              | varchar (255)  | If specimen is an exsiccata: The URI of the Exsiccata series, e.g. as stored within the DiversityExsiccata module                                                                                                    |
| ExsiccataAbbreviation     | nvarchar (255) | If specimen is an exsiccata: Standard abbreviation of the exsiccata (not necessarily a unique identifier; editors or publication places may change over time)                                                               |
| OriginalNotes             | nvarchar (MAX) | Notes found on the label of the specimen, by the original collector or from a later revision                                                                                                    |
| AdditionalNotes           | nvarchar (MAX) | Additional notes made by the editor of the specimen record, e. g. 'doubtful identification/locality'                                                                                                    |
| ReferenceTitle            | nvarchar (255) | The title of the publication where the specimen was published. Note this is only a cached value where ReferenceURI is present                                                                                               |
| ReferenceURI              | varchar (255)  | URI (e.g. LSID) of reference where specimen is published, e.g. referring to the module DiversityReferences                                                                                                    |
| Problems                  | nvarchar (255) | Description of a problem that occurred during data editing. Typically these entries should be deleted after help has been obtained. Do not enter scientific problems here; use AdditionalNotes for such permanent problems! |
| DataWithholdingReason     | nvarchar (255) | If the dataset is withhold, the reason for withholding the data, otherwise null                                                                                                    |
| LogCreatedWhen            | datetime       | The time when this dataset was created<br>Default value: getdate()                                                                                                    |
| LogCreatedBy              | nvarchar (50)  | Who created this dataset  Default value: user_name()                                                                                                    |
| LogUpdatedWhen            | datetime       | The last time when this dataset was updated<br>Default value: getdate()                                                                                                    |
| LogUpdatedBy              | nvarchar (50)  | Who was the last to update this dataset  Default value: user_name()                                                                                                    |

# Table CollectionSpecimenImage

The images of a collection specimen or of an identification unit within this specimen

| Column               | Data type                                                                                              | Description                                                                                                    |  |
|----------------------|----------------------------------------------------------------------------------------------------|----------------------------------------------------------------------------------------------------|--|
| CollectionSpecimenID | ollectionSpecimenID int Refers to the ID of CollectionSpecimen (= Foreign key and part of primary key) |                                                                                                    |  |
| <u>URI</u>           | varchar (255)                                                                                          | The complete URI address of the image. This is only a cached value if ResourceID is available referring to the module DiversityResources                          |  |
| ResourceURI          | varchar (255)                                                                                          | The URI of the image, e.g. as stored in the module DiversityResources.                                                                                            |  |
| SpecimenPartID       | int                                                                                                    | Optional: If the dataset is not related to a part of a specimen, the ID of a related part (= foreign key)                                                         |  |
| IdentificationUnitID | int                                                                                                    | If image refers to only on out of several identification units for a specimen, refers to the ID of an IdentificationUnit for a CollectionSpecimen (= foreign key) |  |
| ImageType            | nvarchar (50)                                                                                          | Type of the image, e.g. label                                                                                                    |  |
| Notes                | nvarchar (MAX)                                                                                         | Notes about the specimen image                                                                                                    |  |
| LogCreatedWhen       | datetime                                                                                               | The time when this dataset was created<br>Default value: getdate()                                                                                                |  |
| LogCreatedBy         | nvarchar (50)                                                                                          | Who created this dataset  Default value: user_name()                                                                                                    |  |
| LogUpdatedWhen       | datetime                                                                                               | The last time when this dataset was updated<br>Default value: getdate()                                                                                           |  |
| LogUpdatedBy         | nvarchar (50)                                                                                          | Who was the last to update this dataset  Default value: user_name()                                                                                               |  |

# Table CollectionSpecimenPart

Parts of a collection specimen. Includes a possible hierarchy of the parts

| Column                      | Data type      | Description                                                                                                    |
|-----------------------------|----------------|----------------------------------------------------------------------------------------------------|
| <u>CollectionSpecimenID</u> | int            | Refers to the ID of CollectionSpecimen (= Foreign key and part of primary key)                                                                                                    |
| SpecimenPartID              | int            | ID for a part of a specimen (part of primary key)  Default value: (1)                                                                                                    |
| DerivedFromSpecimenPartID   | int            | SpecimenPartID of the specimen from which the current specimen is derived from                                                                                                    |
| PreparationMethod           | nvarchar (MAX) | The method used for the preparation of the part of the specimen, e.g. the inoculation method for cultures                                                                                    |
| PreparationDate             | datetime       | The date and time when the part was preparated e.g when it was separated from the source object                                                                                              |
| AccessionNumber             | nvarchar (50)  | Accession number of the part of the specimen within the collection if it is different from the accession number of the specimen as stored in the table CollectionSpecimen, e.g. "M-29834752" |
| PartSublabel                | nvarchar (50)  | The label for a part of a specimen, e.g. if duplicats of a specimen have a separate number                                                                                                   |
| CollectionID                | int            | ID of the Collection as stored in table Collection (= foreign key, see table Collection)                                                                                                    |
| MaterialCategory            | nvarchar (50)  | Material category of specimen. Examples: 'herbarium sheets', 'drawings', 'microscopic slides' etc. (= foreign key, see table CollMaterialCategory_Enum)  Default value: N'specimen'          |
| StorageLocation             | nvarchar (255) | A code identifying the place where the specimen is stored within the collection. Frequently the accepted scientific name is used as storage location code.                                   |
| Stock                       | tinyint        | Number of stock units if the specimen is stored in separated units e.g. several boxes or vessels                                                                                             |
| Notes                       | nvarchar (MAX) | Notes concerning the storage of the sample                                                                                                    |
| LogCreatedWhen              | datetime       | The time when this dataset was created  Default value: getdate()                                                                                                    |
| LogCreatedBy                | nvarchar (50)  | Who created this dataset  Default value: user_name()                                                                                                    |
| LogUpdatedWhen              | datetime       | The last time when this dataset was updated<br>Default value: getdate()                                                                                                    |
| LogUpdatedBy                | nvarchar (50)  | Who was the last to update this dataset  Default value: user_name()                                                                                                    |

# Table CollectionSpecimenProcessing

The processing that was applied to a collection specimen

| Data type                                                                                                    | Description                                                                                                    |
|----------------------------------------------------------------------------------------------------|----------------------------------------------------------------------------------------------------|
| ionSpecimenID int Refers to ID of CollectionSpecimen (= Foreign key and part of primary key)                                                                 |                                                                                                    |
| datetime Date and time of the start of the processing  Default value: getdate()                                                                              |                                                                                                    |
| int                                                                                                    | ID of the processing. Refers to ProcessingID in table Processing (foreign key)  Default value: (1)                                      |
| nvarchar (100)                                                                                                    | The label of the processing protocoll                                                                                                   |
| int                                                                                                    | Optional: If the dataset is related to a part of a specimen, the ID of a related part (= foreign key, see table CollectionSpecimenPart) |
| varchar (50)                                                                                                    | The duration of the processing in seconds                                                                                               |
| ponsibleName nvarchar (255) Name of the person or institution responsible for the determination<br>Default value: [dbo].[CurrentUserName]()                  |                                                                                                    |
| ResponsibleAgentURI varchar (255) URI of the person or institution responsible for the determination (= foreign key) as stored in the modul DiversityAgents. |                                                                                                    |
| nvarchar (MAX)                                                                                                    | Notes about the processing                                                                                                    |
| datetime                                                                                                    | The time when this dataset was created<br>Default value: getdate()                                                                      |
| LogCreatedBy nvarchar (50) Who created this dataset Default value: user_name()                                                                               |                                                                                                    |
| LogUpdatedWhen datetime datetime The last time when this dataset was updated Default value: getdate()                                                        |                                                                                                    |
|                                                                                                    | int datetime int nvarchar (100) int varchar (50) nvarchar (255) varchar (255) nvarchar (MAX) datetime nvarchar (50)                     |

| - 1 |              |                 | 1                                       |  |
|-----|--------------|-----------------|-----------------------------------------|--|
|     | LogUpdatedBy | nvarchar (50)   | Who was the last to update this dataset |  |
|     | Logopuateuby | Tivarciiai (50) | Default value: user name()              |  |

## Table CollectionSpecimenRelation

The relations of a collection specimen to other collection specimen

| Column                      | Data type      | Description                                                                                   |
|-----------------------------|----------------|-----------------------------------------------------------------------------------------------|
| <u>CollectionSpecimenID</u> | int            | Unique reference ID for the collection specimen record (primary key)                          |
| RelatedSpecimenURI          | varchar (255)  | URI of the related specimen                                                                   |
| RelatedSpecimenDisplayText  | varchar (255)  | The name of a related specimen as shown e.g. in a user interface                              |
| RelationType                | nvarchar (50)  | Type of the relation between the specimen (= foreign key, see table CollRelationType_Enum)    |
| RelatedSpecimenCollectionID | int            | ID of the Collection as stored in table Collection (= foreign key, see table Collection)      |
| RelatedSpecimenDescription  | nvarchar (MAX) | Description of the related specimen                                                           |
| Notes                       | nvarchar (MAX) | Notes on the relation to the specimen                                                         |
| IsInternalRelationCache     | bit            | If the relation represents a connection between specimen in this database  Default value: (1) |
| LogCreatedWhen              | datetime       | The time when this dataset was created  Default value: getdate()                              |
| LogCreatedBy                | nvarchar (50)  | Who created this dataset  Default value: user_name()                                          |
| LogUpdatedWhen              | datetime       | The last time when this dataset was updated  Default value: getdate()                         |
| LogUpdatedBy                | nvarchar (50)  | Who was the last to update this dataset  Default value: user_name()                           |

# Table CollectionSpecimenTransaction

The transactions in which a specimen was involved

| Column                | Data type                                                                                                    | Description                                                                                                    |  |
|-----------------------|----------------------------------------------------------------------------------------------------|----------------------------------------------------------------------------------------------------|--|
| CollectionSpecimenID  | int                                                                                                    | Refers to ID of CollectionSpecimen (= Foreign key and part of primary key)                                                |  |
| <u>TransactionID</u>  | int                                                                                                    | Unique ID for the transaction (= Foreign key and part of primary key)                                                     |  |
| <u>SpecimenPartID</u> | Optional: If the dataset is related to a part of a specimen, the ID of a related part (= foreign key, see table CollectionSpecimenPart) |                                                                                                    |  |
| IsOnLoan              | bit                                                                                                    | True if a specimen is on loan                                                                                             |  |
| LogInsertedBy         | nvarchar (50)                                                                                                    | r (50) Name of user who first entered (typed or imported) the data.  Default value: user_name()                           |  |
| LogInsertedWhen       | smalldatetime                                                                                                    | datetime Date and time when the data were first entered (typed or imported) into this database.  Default value: getdate() |  |
| LogUpdatedBy          | nvarchar (50)                                                                                                    | har (50) Name of user who last updated the data.  Default value: user_name()                                              |  |
| LogUpdatedWhen        | smalldatetime                                                                                                    | Date and time when the data were last updated.  Default value: getdate()                                                  |  |

# Table Identification

The identifications of the organisms within a specimen

| Data type      | Description                                                                                                    |
|----------------|----------------------------------------------------------------------------------------------------|
| int            | Refers to the ID of CollectionSpecimen (= Foreign key and part of primary key)                                                                                           |
| int            | Refers to the ID of IdentficationUnit (= foreign key and part of primary key)                                                                                            |
| smallint       | The sequence of the identifications. The last identification (having the highest sequence) is regarded as valid<br>Default value: (1)                                    |
| datetime       | The date of the identification calculated from the entries in IdentificationDay, -Month and -Year                                                                        |
| tinyint        | The day of the identification event                                                                                                    |
| tinyint        | The month of the identification event                                                                                                    |
| smallint       | The year of the identification event. The year may be empty if only the day or month are known.                                                                          |
| nvarchar (255) | Verbal or additional identification date information, e.g. 'end of summer 1985', 'first quarter', '1888-1892'                                                            |
| nvarchar (50)  | Category of the date of the identification e.g. "system", "estimated" (= foreign key, see in table CollDateCategory_Enum)                                                |
| nvarchar (255) | Name or term other than a taxonomic (= scientific) name, e.g. 'pine', 'limestone', 'conifer', 'hardwood'                                                                 |
| nvarchar (255) | Valid name of the species (including the taxonomic author where available. Example: 'Rosa canina L.'                                                                     |
| varchar (255)  | The URI of the taxonomic name, e.g. as provided by the module DiversityTaxonNames.                                                                                       |
| nvarchar (50)  | Category of the identification e.g. 'determination', 'confirmation', 'absence' (= foreign key, see table CollIdentificationCategory_Enum)                                |
| nvarchar (50)  | Qualification of the identification e.g. "cf."," aff.", "sp. nov." (= foreign key, see table CollIdentificationQualifier_Enum)                                           |
| nvarchar (50)  | If identification unit is type of a taxonomic name: holotype, syntype, etc. (= foreign key, see table CollTypeStatus_Enum)                                               |
| nvarchar (MAX) | Notes concerning the typification of this specimen                                                                                                    |
| nvarchar (255) | Publications or authoritative opinions of scientist used during the identification process. Example: enter<br>'Schmeil-Fitschen 1995' if this field flora was used.      |
|                | int int int smallint datetime tinyint tinyint smallint nvarchar (255) nvarchar (50) nvarchar (255) varchar (255) nvarchar (50) nvarchar (50) nvarchar (50) nvarchar (50) |

| ReferenceURI        | varchar (255)  | The URI of the reference e.g. as provided by the module DiversityReferences                                                 |
|---------------------|----------------|----------------------------------------------------------------------------------------------------|
| Notes               | nvarchar (MAX) | User defined notes, e.g. the reason for a re-determination / change of the name, etc.                                       |
| ResponsibleName     | nvarchar (255) | Name of the person or institution responsible for the determination  Default value: [dbo].[CurrentUserName]()               |
| ResponsibleAgentURI | varchar (255)  | URI of the person or institution responsible for the determination (= foreign key) as stored in the module DiversityAgents. |
| LogCreatedWhen      | datetime       | Date and time when the dataset was created  Default value: getdate()                                                        |
| LogCreatedBy        | nvarchar (50)  | Login of the user who created the dataset  Default value: user_name()                                                       |
| LogUpdatedWhen      | datetime       | Date and time when the dataset was changed  Default value: getdate()                                                        |
| LogUpdatedBy        | nvarchar (50)  | Login of the user who changed the dataset  Default value: user_name()                                                       |

# Table IdentificationUnit

Organism that is present in or on a collection specimen

| Column                         | Data type      | Description                                                                                                    |
|--------------------------------|----------------|----------------------------------------------------------------------------------------------------|
| CollectionSpecimenID           | int            | Refers to the ID of CollectionSpecimen (= Foreign key and part of primary key)                                                                                                    |
| <u>IdentificationUnitID</u>    | int            | ID of the identification unit (= part of Primary key). Usually one of possibly several organisms present on the collection specimen. Example: parasite with hyperparasite on plant leaf = 3 units,                                  |
| <u>LastIdentificationCache</u> | nvarchar (255) | The last identification as entered in table Identification                                                                                                    |
| FamilyCache                    | nvarchar (255) | A cached value of the family of the taxon of the last identification. Can be set by the editor if NameURI in table Identification is NULL, otherwise set by the system.                                                             |
| OrderCache                     | nvarchar (255) | A cached value of the order of the taxon of the last identification. Can be set by the editor if NameURI in table Identification is NULL, otherwise set by the system.                                                              |
| TaxonomicGroup                 | nvarchar (50)  | Taxonomic group the organism identified by this unit belongs to. Groups listed in table CollTaxonomicGroup_Enum (= foreign key)                                                                                                    |
| OnlyObserved                   | bit            | True if the organism was only observed rather than collected. It is therefore not present on the preserved specimen. Example: Tree under which the collected mycorrhizal fungus grew.  Default value: (0)                           |
| RelatedUnitID                  | int            | The IdentificationUnitID of the organism or substrate, on which this organism is growing (= foreign key)                                                                                                    |
| RelationType                   | nvarchar (50)  | The relation of an unit to its substrate, e.g. parasitism, symbiosis etc. as stored in CollRelationType_Enum (= foreign key)                                                                                                    |
| ColonisedSubstratePart         | nvarchar (255) | If a substrate association exists: part of the substrate that is affected in the interaction (e.g. 'leaves' if a fungus is growing on the leaves of an infected plant)                                                              |
| LifeStage                      | nvarchar (255) | Examples: 'II, III' for spore generations of rusts or 'seed', 'seedling' etc. for higher plants                                                                                                    |
| Gender                         | nvarchar (50)  | The gender of the identification unit, e.g. 'male'                                                                                                    |
| NumberOfUnits                  | smallint       | The number of units of this identification unit, e.g. 400 beetle in a bottle                                                                                                    |
| ExsiccataNumber                | nvarchar (50)  | If specimen is an exsiccata: Number of current specimen within the exsiccata series                                                                                                    |
| ExsiccataIdentification        | smallint       | Refers to the IdentificationSequence in Identification (= foreign key). The name under which the collection specimen resp. this unit is published within an exsiccate.                                                              |
| UnitIdentifier                 | nvarchar (50)  | An identifier for the identification of the unit e.g. a number painted on a tree within an experimental plot                                                                                                    |
| UnitDescription                | nvarchar (50)  | Description of the unit, esp. if not the an organism but parts or remnants of it were present or observed, e.g. a nest of an insect or a song of a bird                                                                             |
| Circumstances                  | nvarchar (50)  | Circumstances of the occurence of the organism                                                                                                    |
| DisplayOrder                   | smallint       | The sequence in which the units within this specimen will appear on e.g. a label where the first unit may be printed in the header and others in the text below. 0 means the unit should not appear on a label.  Default value: (1) |
| Notes                          | nvarchar (MAX) | Further information on the identification unit or interaction, e. g. infection symptoms like 'producing galls'                                                                                                    |
| LogCreatedWhen                 | datetime       | The time when this dataset was created<br>Default value: getdate()                                                                                                    |
| LogCreatedBy                   | nvarchar (50)  | Who created this dataset  Default value: user_name()                                                                                                    |
| LogUpdatedWhen                 | datetime       | The last time when this dataset was updated<br>Default value: getdate()                                                                                                    |
| LogUpdatedBy                   | nvarchar (50)  | Who was the last to update this dataset  Default value: user_name()                                                                                                    |

# Table IdentificationUnitAnalysis

The analysis values taken from an identification unit

| Column                | Data type      | Description                                                                                                    |
|-----------------------|----------------|----------------------------------------------------------------------------------------------------|
| CollectionSpecimenID  | int            | Refers to the ID of CollectionSpecimen (= Foreign key and part of primary key)                                  |
| IdentificationUnitID  | int            | Refers to the ID of IdentficationUnit (= foreign key and part of primary key)                                   |
| <u>AnalysisID</u>     | int            | Analysis ID, foreign key of table Analysis.                                                                     |
| <u>AnalysisNumber</u> | nvarchar (50)  | Number of the analysis                                                                                          |
| AnalysisResult        | nvarchar (MAX) | The result of the analysis                                                                                      |
| ExternalAnalysisURI   | varchar (255)  | An URI for an analysis as defined in an external datasoure                                                      |
| ResponsibleName       | nvarchar (255) | Name of the person or institution responsible for the determination<br>Default value: [dbo].[CurrentUserName]() |
| ResponsibleAgentURI   | varchar (255)  | URI of the person or institution responsible for the determination (= foreign key) as stored in the module      |

|                |                | DiversityAgents.                                                                                                    |
|----------------|----------------|----------------------------------------------------------------------------------------------------|
| AnalysisDate   | datetime       | The date of the analysis                                                                                                    |
| SpecimenPartID | int            | ID of the part of a specimen (optional, Foreign key) if the analysis was done with a part of the specimen (see table CollectionSpecimenPart). |
| Notes          | nvarchar (MAX) | Notes concerning this analysis                                                                                                    |
| LogCreatedWhen | datetime       | The time when this dataset was created<br>Default value: getdate()                                                                            |
| LogCreatedBy   | nvarchar (50)  | Who created this dataset  Default value: user_name()                                                                                          |
| LogUpdatedWhen | datetime       | The last time when this dataset was updated<br>Default value: getdate()                                                                       |
| LogUpdatedBy   | nvarchar (50)  | Who was the last to update this dataset  Default value: user_name()                                                                           |

## Table IdentificationUnitInPart

The list of the organisms that are found in a part of the specimen

| Column                      | Data type      | Description                                                                                                    |  |
|-----------------------------|----------------|----------------------------------------------------------------------------------------------------|--|
| CollectionSpecimenID        | int            | Refers to the ID of CollectionSpecimen (= Foreign key and part of primary key)                                                                                                    |  |
| <u>IdentificationUnitID</u> | int            | ID of the identification unit (= part of Primary key). Usually one of possibly several organisms present on the collection specimen. Example: parasite with hyperparasite on plant leaf = 3 units,                              |  |
| <u>SpecimenPartID</u>       | int            | ID of the part of a specimen (optional, Foreign key) if the identification unit is located on a part of the specimen (see table CollectionSpecimenPart).                                                                        |  |
| DisplayOrder                | smallint       | The sequence in which the units within this part will appear on e.g. a label where the first unit may be printed in the header and others in the text below. 0 means the unit should not appear on a label.  Default value: (1) |  |
| Description                 | nvarchar (500) | A description of the unit, esp. if not a whole unit but e.g. parts of it are stored in the collection, e.g. a nest of a bird                                                                                                    |  |
| LogInsertedBy               | nvarchar (50)  | Name of user who first entered (typed or imported) the data.  Default value: user_name()                                                                                                    |  |
| LogInsertedWhen             | smalldatetime  | Date and time when the data were first entered (typed or imported) into this database.  Default value: getdate()                                                                                                    |  |
| LogUpdatedBy                | nvarchar (50)  | Name of user who last updated the data.  Default value: user_name()                                                                                                    |  |
| LogUpdatedWhen              | smalldatetime  | Date and time when the data were last updated.  Default value: getdate()                                                                                                    |  |

## Table LocalisationSystem

The geographic localisation systems, e.g. coordinates

| Column                        | Data type      | Description                                                                                                    |
|-------------------------------|----------------|----------------------------------------------------------------------------------------------------|
| LocalisationSystemID          | int            | Unique ID for the localisation system (= Primary key)                                                                                                    |
| LocalisationSystemParentID    | int            | LocalisationSystemID of the superior LocalisationSystem                                                                                                    |
| LocalisationSystemName        | nvarchar (100) | Name of the system used for the determination of the place of the collection, e. g. Gauss-Krüger, MTB, GIS                                                             |
| DefaultAccuracyOfLocalisation | nvarchar (50)  | The default for the accuracy of values that can be reached with this method                                                                                            |
| DefaultMeasurementUnit        | nvarchar (50)  | The default measurement unit for the localisation system, e.g. m, geograpic coordinates                                                                                |
| ParsingMethodName             | nvarchar (50)  | Internal value, specifying a programming method used for parsing text in fields Location1/Location2 in table CollectionLocalisation                                    |
| DisplayText                   | nvarchar (50)  | Short abbreviated description of the localisation system as displayed in the user interface                                                                            |
| DisplayEnable                 | bit            | Specifies if this item is enabled to be used within the database. LocalisationSystems can be disabled to avoid seeing them, but to keep the definition for the future. |
| DisplayOrder                  | smallint       | The order in which the entries are displayed. The order may be changed at any time, but all values must be unique.                                                     |
| Description                   | nvarchar (255) | Description of the localisation method                                                                                                    |
| DisplayTextLocation1          | nvarchar (50)  | Short abbreviated description of the attribute Location1 in the table CollectionGeography as displayed in the user interface                                           |
| DescriptionLocation1          | nvarchar (255) | Description of the attribute Location1 in the table CollectionGeography as displayed in the user interface                                                             |
| DisplayTextLocation2          | nvarchar (50)  | Short abbreviated description of the attribute Location2 in the table CollectionGeography as displayed in the user interface                                           |
| DescriptionLocation2          | nvarchar (255) | Description of the attribute Location2 in the table CollectionGeography as displayed in the user interface                                                             |

# Table Processing

The processings of the specimen

| Column             | Data type      | Description                                                          |
|--------------------|----------------|----------------------------------------------------------------------|
| Processing I D     | int            | ID of the processing (Primary key)                                   |
| ProcessingParentID | int            | The ID of the superior type of the processing                        |
| DisplayText        | nvarchar (50)  | The display text of the processing as shown e.g. in a user interface |
| Description        | nvarchar (MAX) | Description of the processing                                        |
| Notes              | nvarchar (MAX) | Notes about the processing                                           |
| ProcessingURI      | varchar (255)  | An URI for a processing as defined in an external datasource         |
|                    |                | The time when this dataset was created                               |

| LogCreatedWhen | datetime      | Default value: getdate()                                                |
|----------------|---------------|-------------------------------------------------------------------------|
| LogCreatedBy   | nvarchar (50) | Who created this dataset<br>Default value: user_name()                  |
| LogUpdatedWhen | datetime      | The last time when this dataset was updated<br>Default value: getdate() |
| LogUpdatedBy   | nvarchar (50) | Who was the last to update this dataset  Default value: user_name()     |

# Table ProcessingMaterialCategory

The processings that are possible for a certain material category

| Column           | Data type     | Description                                                                                                    |
|------------------|---------------|----------------------------------------------------------------------------------------------------|
| Processing I D   | int           | ID of the processing. Refers to ProcessingID in table Processing (foreign key)  Default value: (1)                               |
| MaterialCategory | nvarchar (50) | Material category of specimen. Examples: 'herbarium sheets', 'drawings', 'microscopic slides' etc.<br>Default value: N'specimen' |
| 3-1              | datetime      | The last time when this dataset was updated<br>Default value: getdate()                                                          |
| LogUpdatedBy     | nvarchar (50) | Who was the last to update this dataset  Default value: user_name()                                                              |

# Table Property

The list of the properties that can be specified for the collection site

| Column                    | Data type      | Description                                                                                                    |
|---------------------------|----------------|----------------------------------------------------------------------------------------------------|
| PropertyID                | int            | Unique ID for the localisation system (= Primary key)                                                                                                    |
| PropertyParentID          | int            | LocalisationSystemID of the superior LocalisationSystem                                                                                                    |
| PropertyName              | nvarchar (100) | Name of the system used for the determination of the place of the collection, e. g. Gauss-Krüger, MTB, GIS                                                             |
| DefaultAccuracyOfProperty | nvarchar (50)  | The default for the accuracy of values that can be reached with this method                                                                                            |
| DefaultMeasurementUnit    | nvarchar (50)  |                                                                                                    |
| ParsingMethodName         | nvarchar (50)  | Internal value, specifying a programming method used for parsing text in fields Location1/Location2 in table CollectionLocalisation                                    |
| DisplayText               | nvarchar (50)  | Short abbreviated description of the localisation system as displayed in the user interface                                                                            |
| DisplayEnabled            | bit            | Specifies if this item is enabled to be used within the database. LocalisationSystems can be disabled to avoid seeing them, but to keep the definition for the future. |
| DisplayOrder              | smallint       | The order in which the entries are displayed. The order may be changed at any time, but all values must be unique.                                                     |
| Description               | nvarchar (255) | Description of the localisation method                                                                                                    |

# Table <u>Transaction</u>

Transactions like loan, borrow, gift, exchange etc. of specimen if they are e.g. permanently or temporary transfered from one collection to another

| Column                         | Data type      | Description                                                                                                    |
|--------------------------------|----------------|----------------------------------------------------------------------------------------------------|
| <u>TransactionID</u>           | int            | Unique ID for the transaction (= Primary key)                                                                                                    |
| ParentTransactionID            | int            | The ID of a preceeding transaction of a superior transaction if transactions are organized in a hierarchy                                               |
| TransactionType                | nvarchar (50)  | Type of the transaction e.g. gift in or out, exchange in or out, purchase in or out<br>Default value: N'exchange'                                       |
| TransactionTitle               | nvarchar (200) | The title of the transaction as e.g. shown in an user interface                                                                                         |
| ReportingCategory              | nvarchar (50)  | A group defined for the transaction, e. g. a taxonomic group as used for exchange balancing                                                             |
| AdministratingCollectionID     | int            | ID of the collection thas is responsible for the administration of the transaction.                                                                     |
| MaterialDescription            | nvarchar (MAX) | ID of the project to which the transaction belongs (Projects are defined in DiversityProjects)  Default value: "                                        |
| MaterialCategory               | nvarchar (50)  | Material category of specimen. Examples: 'herbarium sheets', 'drawings', 'microscopic slides' etc.  Default value: N'specimen'                          |
| MaterialCollectors             | nvarchar (MAX) | The collectors of the material                                                                                                    |
| FromCollectionID               | int            | The ID of the collection from which the specimen were transfered, e.g. the donating collection of a gift                                                |
| FromTransactionPartnerName     | nvarchar (255) | Name of the person or institution from which the specimen were transfered, e.g. the donator of a gift                                                   |
| FromTransactionPartnerAgentURI | varchar (255)  | The URI of the transaction partner (see e.g. module DiversityAgents)                                                                                    |
| FromTransactionNumber          | nvarchar (50)  | Number or code by which a transaction may be recorded by the administration of the source of the specimen, e.g. the donating collection of a gift       |
| ToCollectionID                 | int            | The ID of the collection to which the specimen were transfered, e.g. the receiver of a gift                                                             |
| ToTransactionPartnerName       | nvarchar (255) | Name of the person or institution to which the specimen were transfered, e.g. the receiver of a gift                                                    |
| ToTransactionPartnerAgentURI   | varchar (255)  | The URI of the transaction partner (see e.g. module DiversityAgents)                                                                                    |
| ToTransactionNumber            | nvarchar (50)  | Number or code by which a transaction may be recorded by the administration of the destination of the specimen, e.g. the receiving collection of a gift |
| NumberOfUnits                  | smallint       | The number of units that were (initially) included in the transaction                                                                                   |
| Investigator                   | nvarchar (50)  | The investigator for whose study a transacted material was sent                                                                                         |
| TransactionComment             | nvarchar (MAX) | Comments about the exchanged material addressed to the transaction partner                                                                              |
| BeginDate                      | datetime       | Date when the transaction started                                                                                                    |
| AgreedEndDate                  | datetime       | End of the transaction period, e.g. if the time for borrowing the specimen is restricted                                                                |

| ActualEndDate       | datetime       | Actual end of the transaction when e.g. the borrowed specimen were returned to the owner               |
|---------------------|----------------|----------------------------------------------------------------------------------------------------|
| InternalNotes       | nvarchar (MAX) | Internal notes about this transaction, not to be published e.g. on a web page                          |
| ResponsibleName     | nvarchar (255) | The person responsible for this transaction                                                            |
| ResponsibleAgentURI | varchar (255)  | The URI of the person, team or organisation responsible for the data (see e.g. module DiversityAgents) |
| LogCreatedWhen      | datetime       | The time when this dataset was created  Default value: getdate()                                       |
| LogCreatedBy        | nvarchar (50)  | Who created this dataset  Default value: user_name()                                                   |
| LogUpdatedWhen      | datetime       | The last time when this dataset was updated  Default value: getdate()                                  |
| LogUpdatedBy        | nvarchar (50)  | Who was the last to update this dataset  Default value: user_name()                                    |

#### Table TransactionDocument

The history of transactions resp. the documents connected to the transactions

| Column               | Data type          | Description                                                                                        |
|----------------------|--------------------|----------------------------------------------------------------------------------------------------|
| <u>TransactionID</u> | int                | Unique ID for the Transaction, refers to table Transaction (= Part of primary key and foreign key) |
| <u>Date</u>          | datetime           | The date of the event of a transaction                                                             |
| TransactionText      | nvarchar (MAX)     | The text of a transaction document                                                                 |
| TransactionDocument  | image (2147483647) | A scanned document connected to this transaction event                                             |
| InternalNotes        | nvarchar (MAX)     | Internal notes about this transaction event                                                        |
| LogCreatedWhen       | datetime           | The time when this dataset was created  Default value: getdate()                                   |
| LogCreatedBy         | nvarchar (50)      | Who created this dataset  Default value: user_name()                                               |
| LogUpdatedWhen       | datetime           | The last time when this dataset was updated<br>Default value: getdate()                            |
| LogUpdatedBy         | nvarchar (50)      | Who was the last to update this dataset  Default value: user_name()                                |

# **History**

To inspect the history of a dataset click on the button. A form will open, showing all former states of the data in the tables with the current dataset at the top. The database DiversityCollection handles 2 different histories - one for the collection specimen and one for the collection event. The version shown in the header of the main form refers to these histories. The first number refers to the version of the specimen. If an event was defined a second number is shown, referring to the version of the collection event, e.g. 2 / 1 means version 2 of the specimen and version 1 of the collection event.

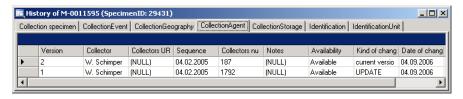

The version will be set automatically. If a dataset is changed the version will be increased if the last changes were done by a different user or the last change is more than 24 hours ago (for further details see topic Logging).

#### **Backup**

If you need to backup your database, you have to use the functionality provided by SQL-Server. To do this, you need administration rights in the database you want to create a backup. Open the Enterprise Manager for SQL-Server, choose the database and detach it from the server as shown in the image below.

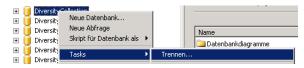

After detaching the database, you can store a copy of the  $\dots$ \_Data.MDF File to keep it as a backup.

After storing the backup you have to attach the database.

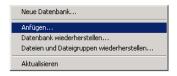

A dialog will appear where you have to select the original database file in your directory.

### Logging

Changes within the database will be documented for each dataset together with the time and the responsible user in the columns shown in the image below.

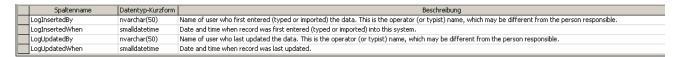

All main tables have a corresponding logging table. If you change or delete a dataset the original dataset will be stored in this logging table together with informations about who has done the changes and when it happend.

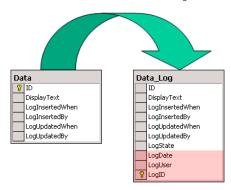

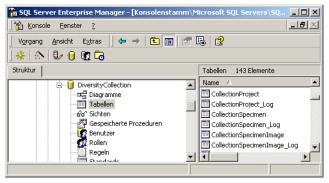

#### Version of datasets

The Version of a dataset consists of two parts, e.g. 3 / 1 as shown in the header of the specimen in the main form. The first part of the number refers to the version of the dataset as stored in table CollectionSpecimen. The second part refers to the version as stored in the table CollectionEvent. Both versions will be set to a higher number if the data in the tables themselves or in dependent tables are changed, e.g. the insertion of a new identification in the table Identification will increase the specimen part of the version from 3 to 4 resulting in a version 4 / 1 for the whole dataset. The changes in the version will only occur if the last changes in the data were more than **24 hours** ago or a **different user** is changing the data. This ensures, that a user can change several parts in a dataset within 24 hours and the version will only be increased by 1

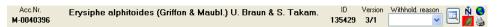

The data are stored in the tables **CollectionSpecimen** and **CollectionEvent**.

## **Database - Application tables**

Informations concerning the application are stored in the application tables. The table ApplicationSearchSelectionStrings hold the SQL-strings of the predefined queries for the users. The table ApplicationEntityDescription holds the description of the database entities, if these are different from the description in the database, especially if other languages then English are to be supported.

#### Index

- ApplicationEntityDescription
- ApplicationSearchSelectionStrings
- ProjectProxy
- ProjectUser
- UserProxy

#### Table ApplicationEntityDescription

The description of the columns in different languages

| Column Data type  |                | Description                                                             |
|-------------------|----------------|-------------------------------------------------------------------------|
| <u>TableName</u>  | varchar (50)   | The name of the table within the database                               |
| <u>ColumnName</u> | varchar (50)   | The name of the column of the table within the database                 |
| DisplayText       | nvarchar (50)  | The text for the column as shown e.g. in a user interface               |
| Description       | nvarchar (MAX) | The description of the content of the column                            |
| LanguageCode      | nvarchar (50)  | ISO 639: 2-letter codes for the language of DisplayText and Description |
| LogCreatedWhen    | datetime       | The time when this dataset was created  Default value: getdate()        |

| LogCreatedBy   | nvarchar (50) | Who created this dataset Default value: user_name()                     |
|----------------|---------------|-------------------------------------------------------------------------|
| LogUpdatedWhen | datetime      | The last time when this dataset was updated<br>Default value: getdate() |
| LogUpdatedBy   | nvarchar (50) | Who was the last to update this dataset  Default value: user_name()     |

# Table ApplicationSearchSelectionStrings

Selection strings for customized queries for users

| Column                     | Data type      | Description                                                                             |
|----------------------------|----------------|-----------------------------------------------------------------------------------------|
| <u>UserName</u>            | varchar (50)   | The name of the user who created this SQL string<br>Default value: user_name()          |
| SQLStringI dentifier       | varchar (50)   | The identifier for the selection string as shown in user interface                      |
| ItemTable                  | varchar (50)   | The main table from which the datasets should be selected<br>Default value: 'TaxonName' |
| SQLString                  | varchar (MAX)  | SQL string for selecting datasets from the database                                     |
| Description                | nvarchar (MAX) | Description of the resultset and the purpose of the query                               |
| LogCreatedWhen datetime    |                | The time when this dataset was created<br>Default value: getdate()                      |
| LogCreatedBy               | nvarchar (50)  | Who created this dataset<br>Default value: user_name()                                  |
| LogUpdatedWhen datetime    |                | The last time when this dataset was updated<br>Default value: getdate()                 |
| LogUpdatedBy nvarchar (50) |                | Who was the last to update this dataset  Default value: user_name()                     |

# Table ProjectProxy

The projects as stored in the module DiversityProjects

| Column           | Data type     | Description                                                                                               |
|------------------|---------------|----------------------------------------------------------------------------------------------------|
| <u>ProjectID</u> | int           | ID of the project to which the specimen belongs (Projects are defined in DiversityProjects)               |
| Project          | nvarchar (50) | The name or title of the project as shown in a user interface (Projects are defined in DiversityProjects) |

## Table ProjectUser

The projects that a user can access

| Column           | Data type     | Description                                                                                 |
|------------------|---------------|---------------------------------------------------------------------------------------------|
| <u>LoginName</u> | nvarchar (50) | A login name which the user uses for access the DivesityWorkbench, Microsoft domains, etc   |
| Project I D      | int           | ID of the project to which the specimen belongs (Projects are defined in DiversityProjects) |

# Table <u>UserProxy</u>

The user as stored in the module DiversityUsers

| Column            | Data type      | Description                                                                                   |
|-------------------|----------------|-----------------------------------------------------------------------------------------------|
| <u>LoginName</u>  | nvarchar (50)  | A login name which the user uses for access the DivesityWorkbench, Microsoft domains, etc     |
| CombinedNameCache | nvarchar (255) | The short name of the user, e.g. P. Smith<br>Default value: NULL                              |
| UserURI           | varchar (255)  | URI of a user in a remote module, e.g. refering to UserInfo.UserID in database DiversityUsers |